# **Лекция № 6**

Автоматизация деятельности товароведа - приемщика

# **Автоматизация деятельности товароведа - приемщика**

### Рабочий стол товароведа - приемщика

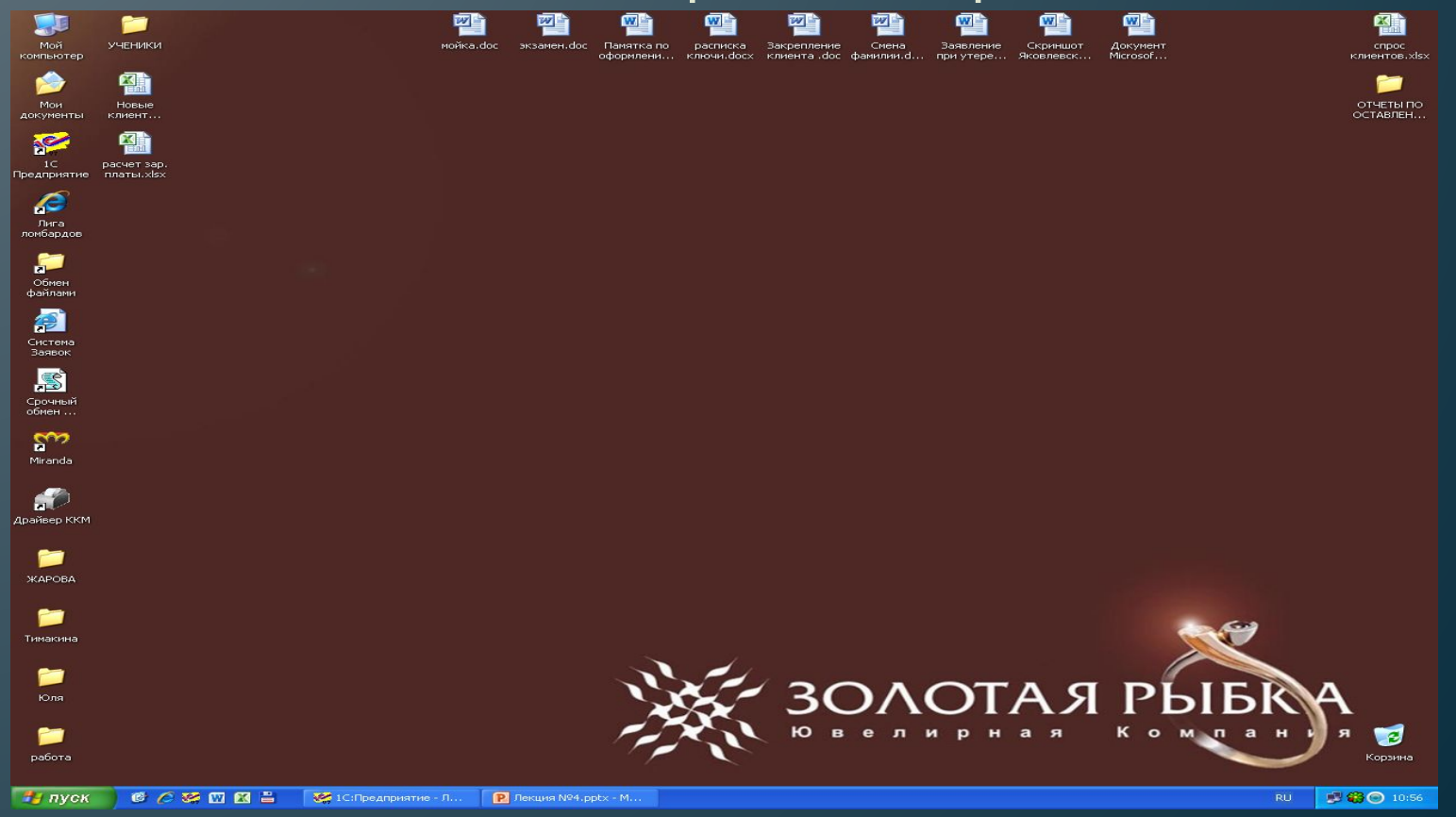

## **Обмен файлами - программа, созданная для обмена какой - либо информацией с офисом**

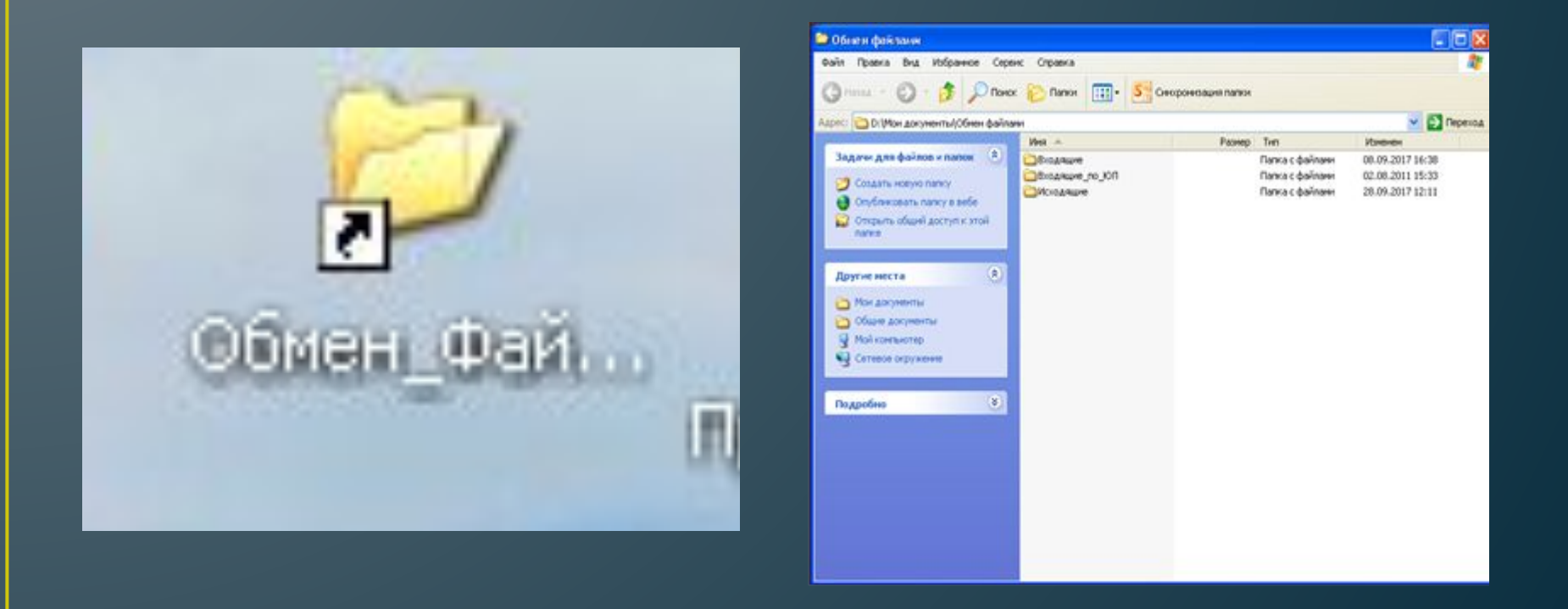

!!! Через программу «Обмен файлами» можно передать информацию в офис

Входящие (ИРС) – то, что высылает нам офис

# Обмен файлам и

Исходящие – то, что мы высылаем в офис

# **Выслать документ в офис через обмен файлами**

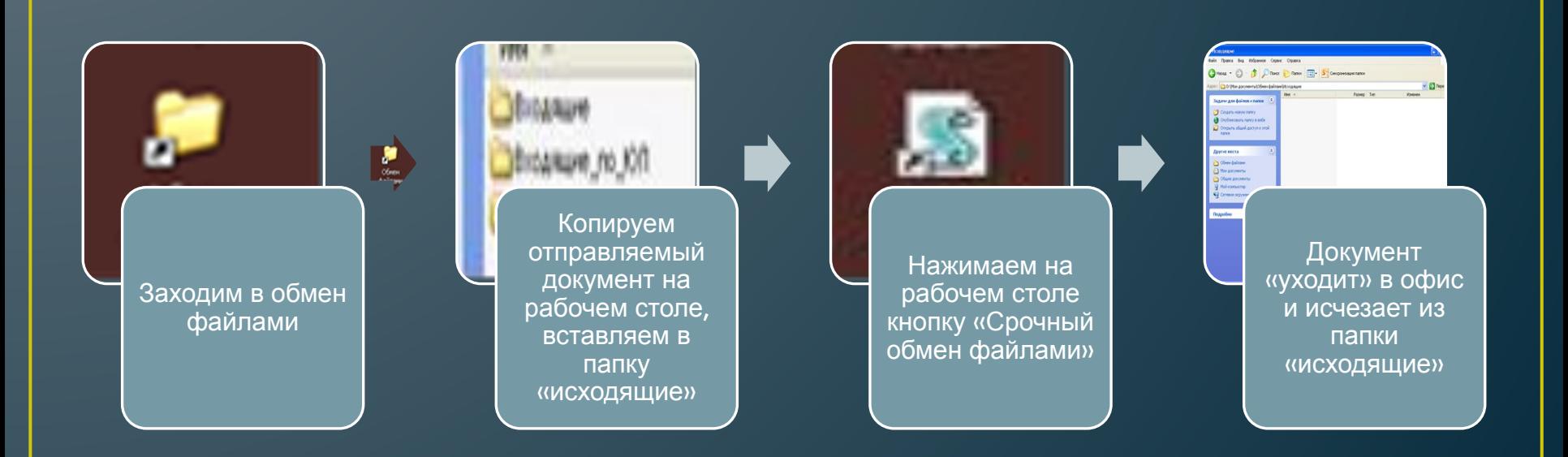

## **Принять документ из офиса в ломбарде (ИРС – Идеальный Рабочий стол)**

**(все документы из офиса располагаются на ИРС**

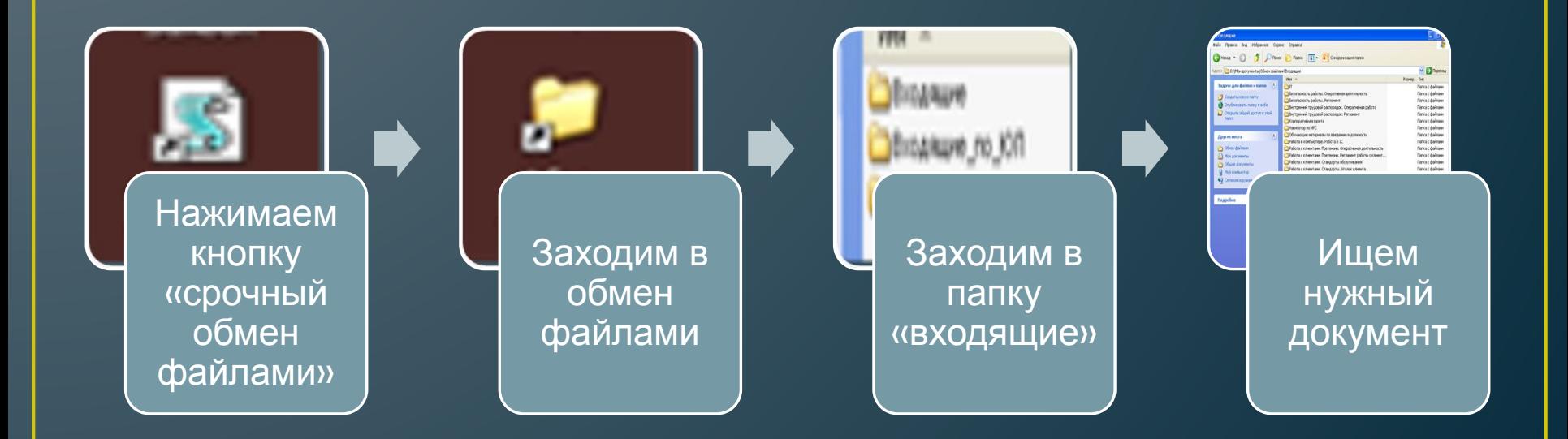

**Пользоваться нужно только актуальными документами на ИРС.**

# **Программа «Миранда»**

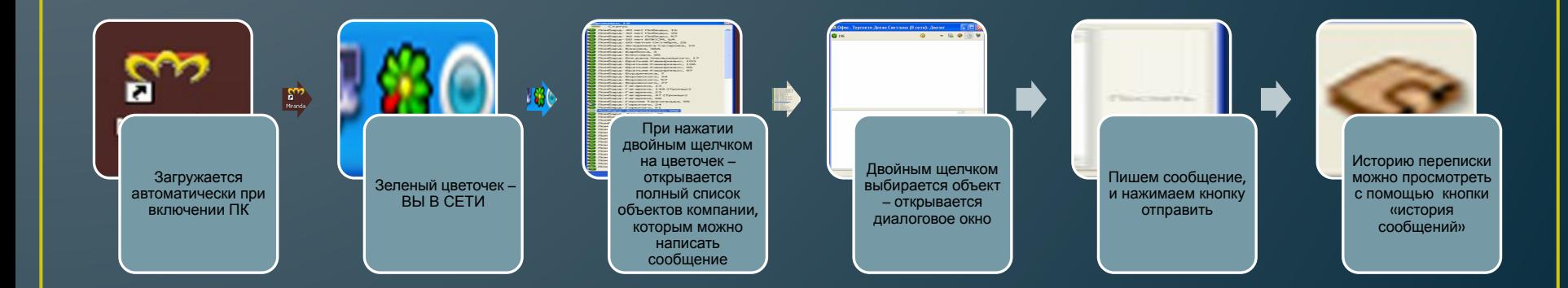

!!!Программа предусмотрена для обмена рабочей информацией , быстрого обмена информацией с офисом или товароведами с других точек. Переписка личного характера запрещена!!!

# **СМС рассылка**

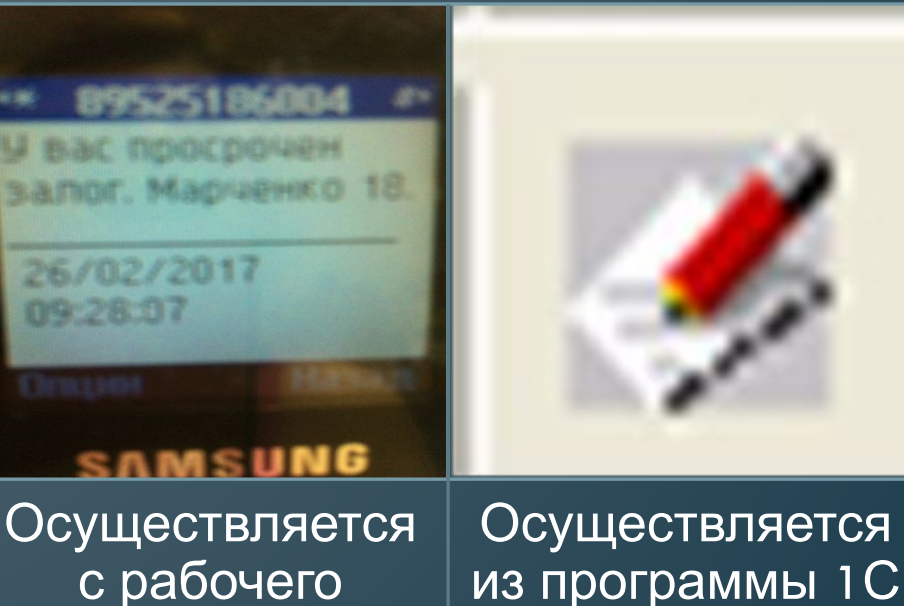

с рабочего телефона ломбарда, в соответствии с реестром просроченных залогов

Программа, которая позволяет сотрудникам Компании, находясь на рабочем месте, оформить заявку на доставку необходимых для работы материалов, выполнение определенных работ.

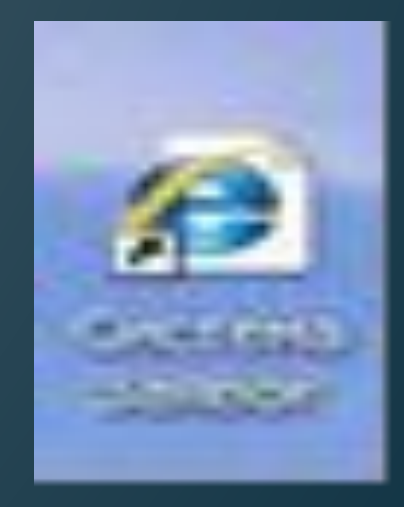

# **Система заявок**

# **Создание заявки**

C Заявки - Windows Internet Explorer

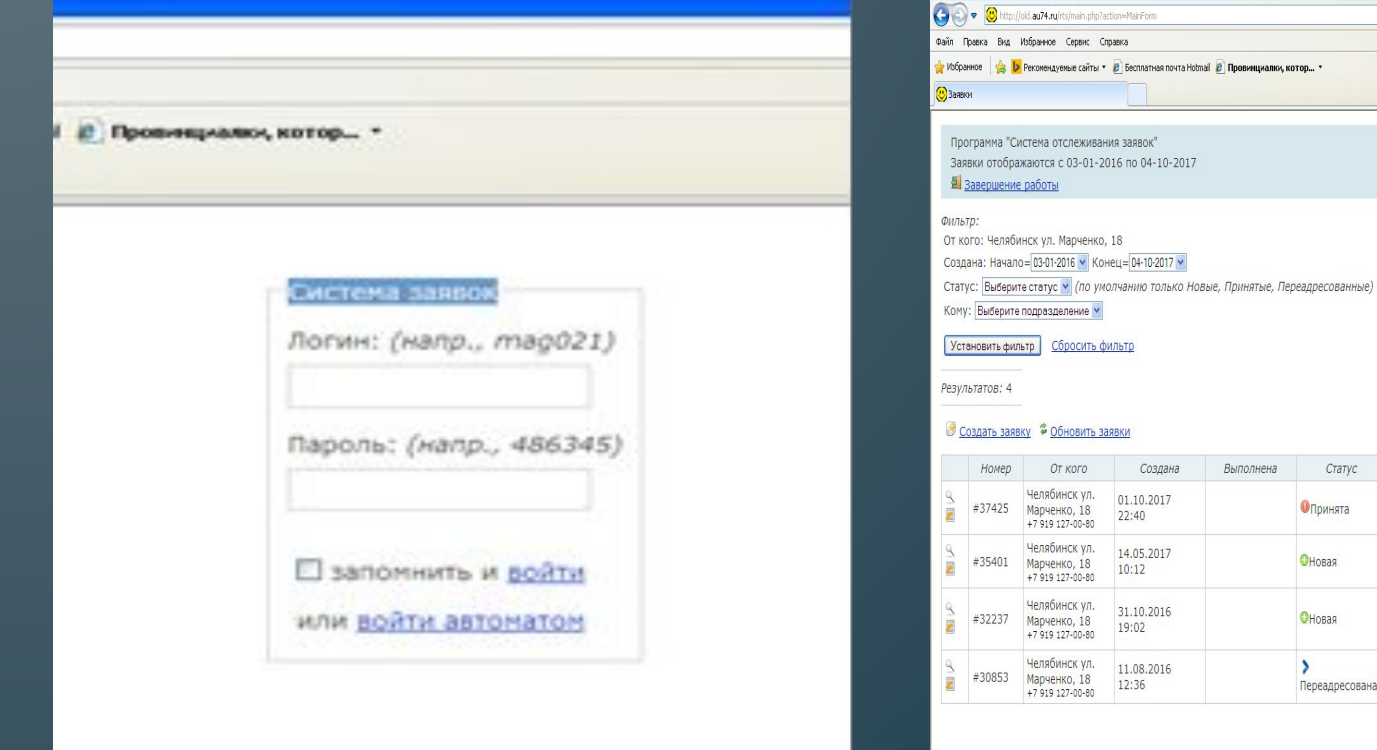

v a + x b Bing 4 · 5 · □ ● · Crpawing · Besonaciocris · Cepew · 0 · Вы вошли как: Челябинск ул. Марченко, 18 Кому Кому (переадр.) Заявка Комментарий Tema: Эксплуатация Задвижка Управление Тема: ломбардами HVXHO Tema: Управление не работает ломбардами индикатор Управление Tema: Эксплуатация Переадресована ломбардами HVKHO

 $\Box$ a $\times$ 

 $|q|$ 

 $44 - 8100%$ **В**Интелнет 

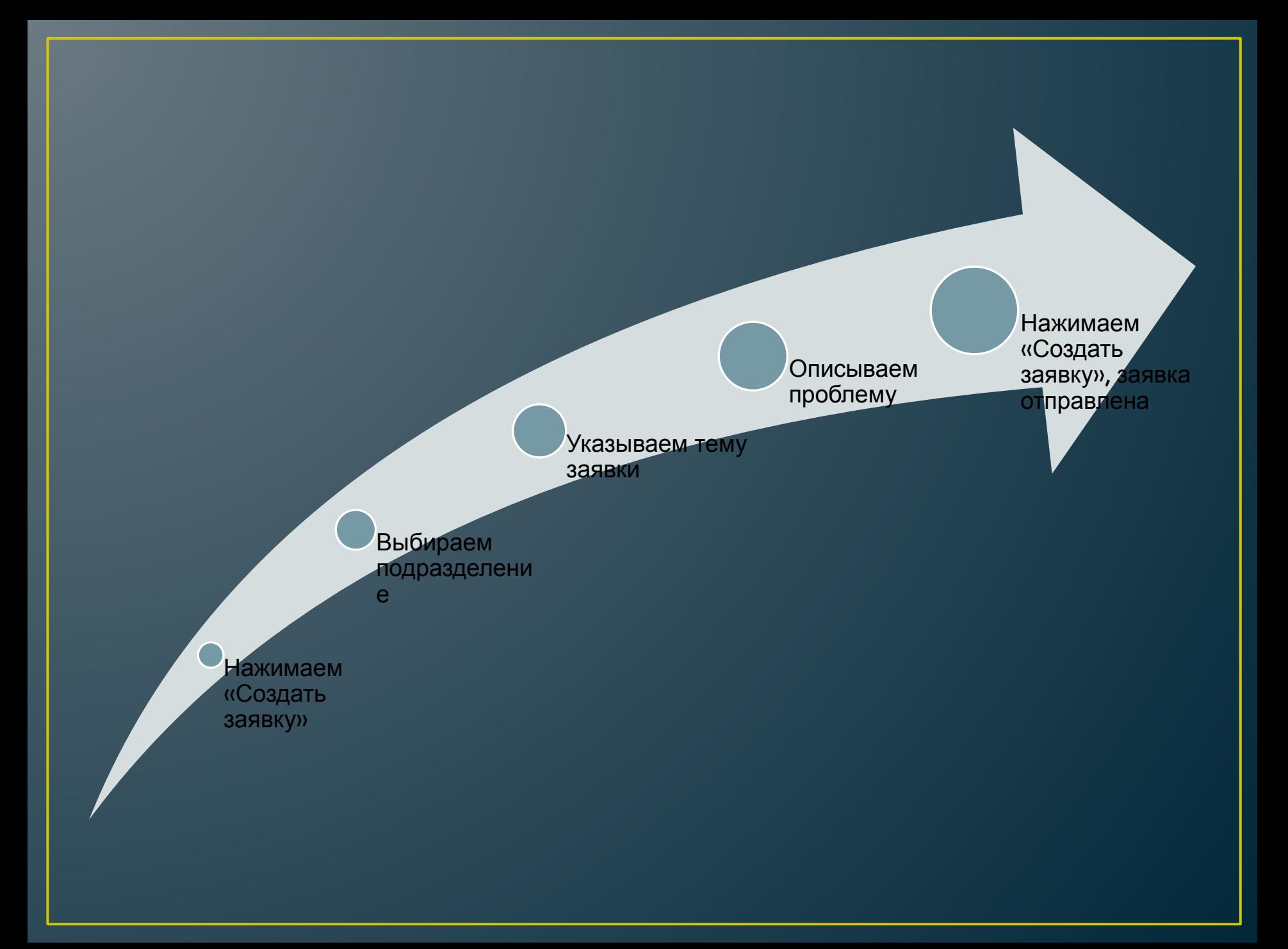

# **Система заявок**

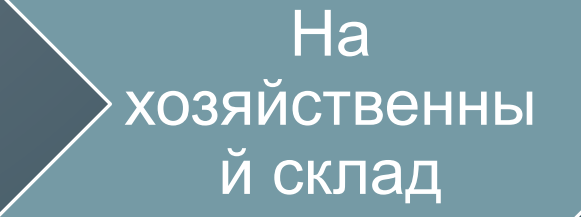

канцелярию, хоз.товары.

### В отдел ИТ

Принимает заявки на работы по обслуживанию, обеспечению её работоспособности.

## В службу эксплуатации

обслуживанию, замене оборудования в ломбарде, обеспечению работоспособности оборудования.

# **Заявка на канцтовары (1 раз в 2 месяца)**

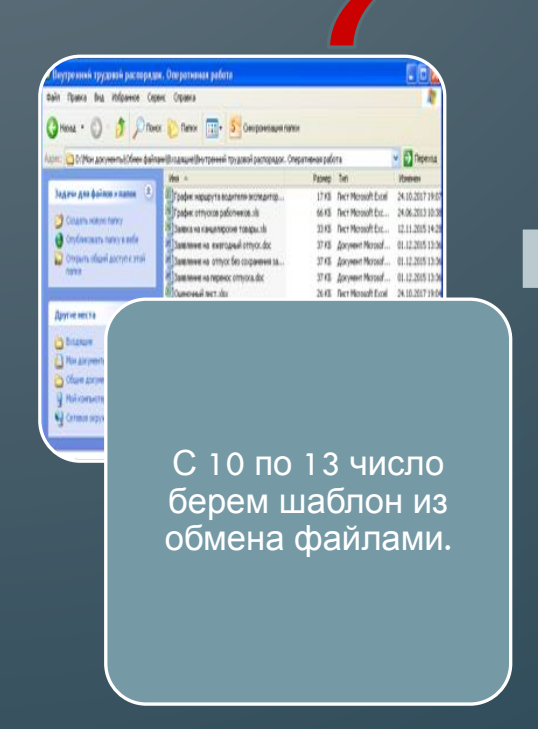

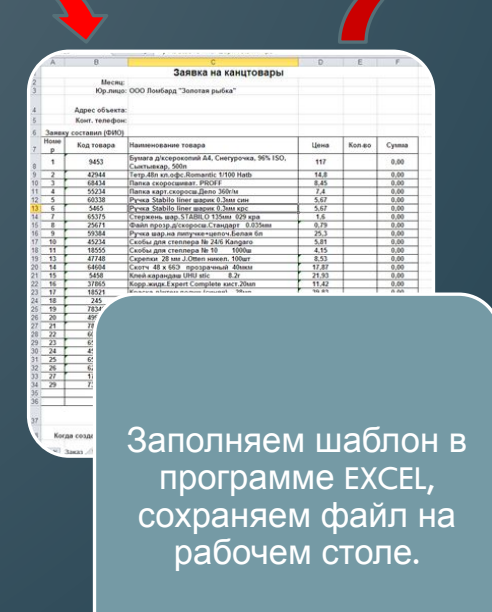

Отправляем в офис через обмен файлами. Открываем обмен файлами, в исходящие вставляем файл с заявкой, нажимаем срочный обмен, заявка уходит в офис.

 $\sqrt{2}$  Depend

33 KS / Dect Morosoft Ext., 31.10.2017 11

014 . C) - 1 Dibox Dibox (111) - 5 Ovept

Лоугие места

Co Ofsum At

Подробно

# **Работа в программе 1С**

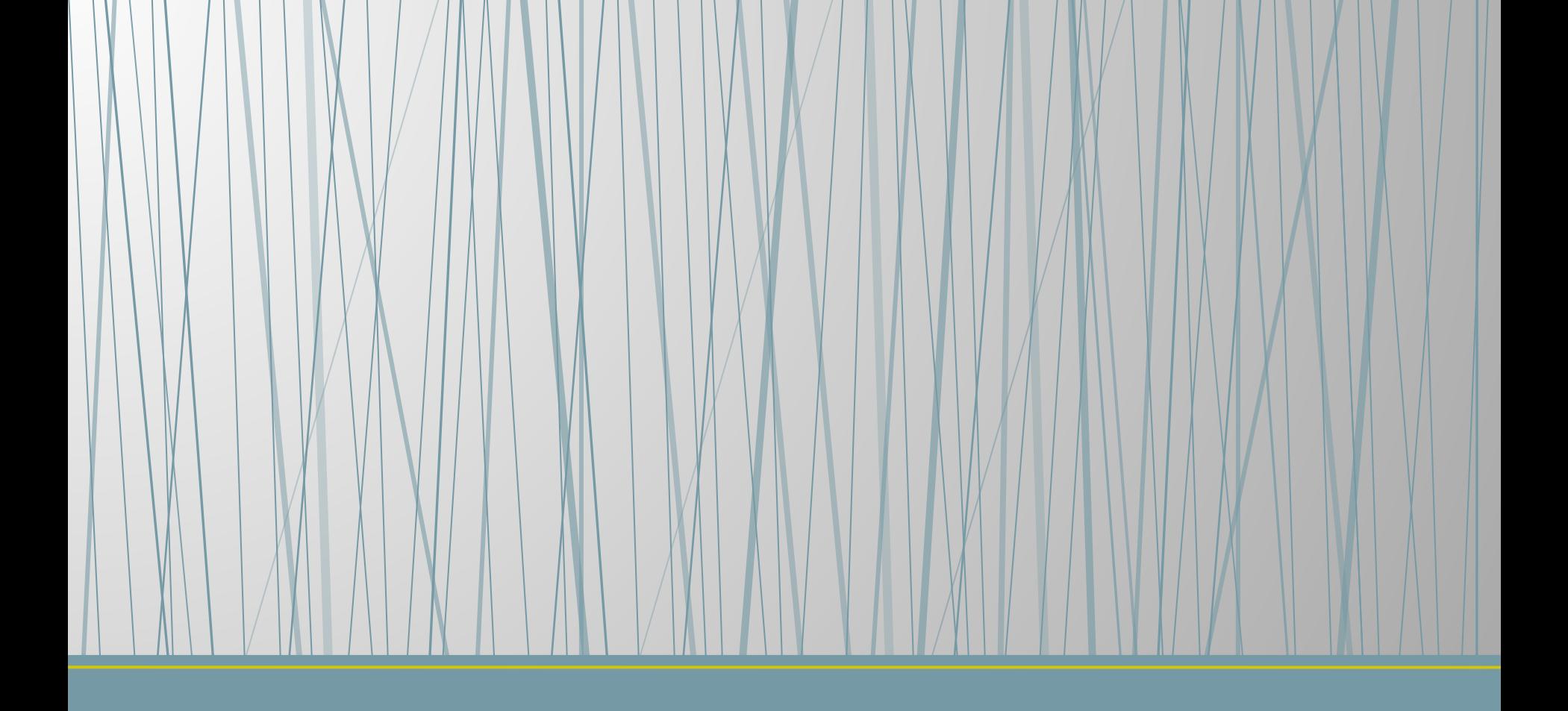

# **Открытие смены**

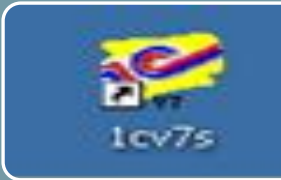

#### Включить ПК

- Пароль для входа в WINDOWS 123
- ККМ должна быть включена до входа в программу
- Двойным щелчком входим в программу 1С

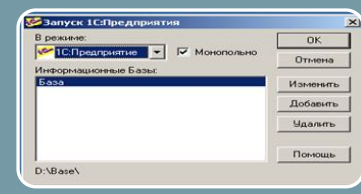

Галочка в окне «монопольно» должна обязательно стоять

- первого числа каждого месяца для открытия периода
- ежедневно при обмене информацией с офисом

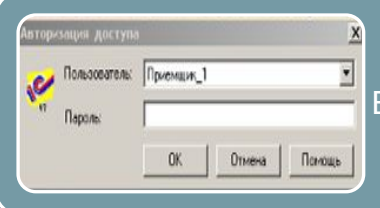

В первой авторизации в окне пользователь, выбираем приемщик 1. Пароль не нужен.

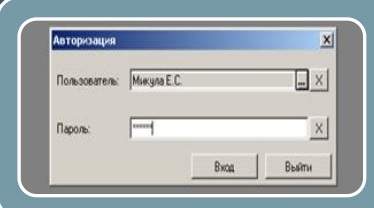

Во второй авторизации в пользователе выбираем свою ФИО и вводим свой пароль. Многоточие открывает список всех сотрудников компании.

# **При открытии смены автоматически формируются документы:**

**Реестр просроченных залогов – необходимо распечатать, для контроля и обзвона клиентов. Это список залогодателей, которые должны оплатить свои залоги за 3 дня до срока выкупа, а также просроченные залоги, после срока выкупа, с указанием количества просроченных дней.**

**Реестр невостребованных залогов – список всех залогов, которые нужно выставить на реализацию. Документ проводится в программе автоматически.**

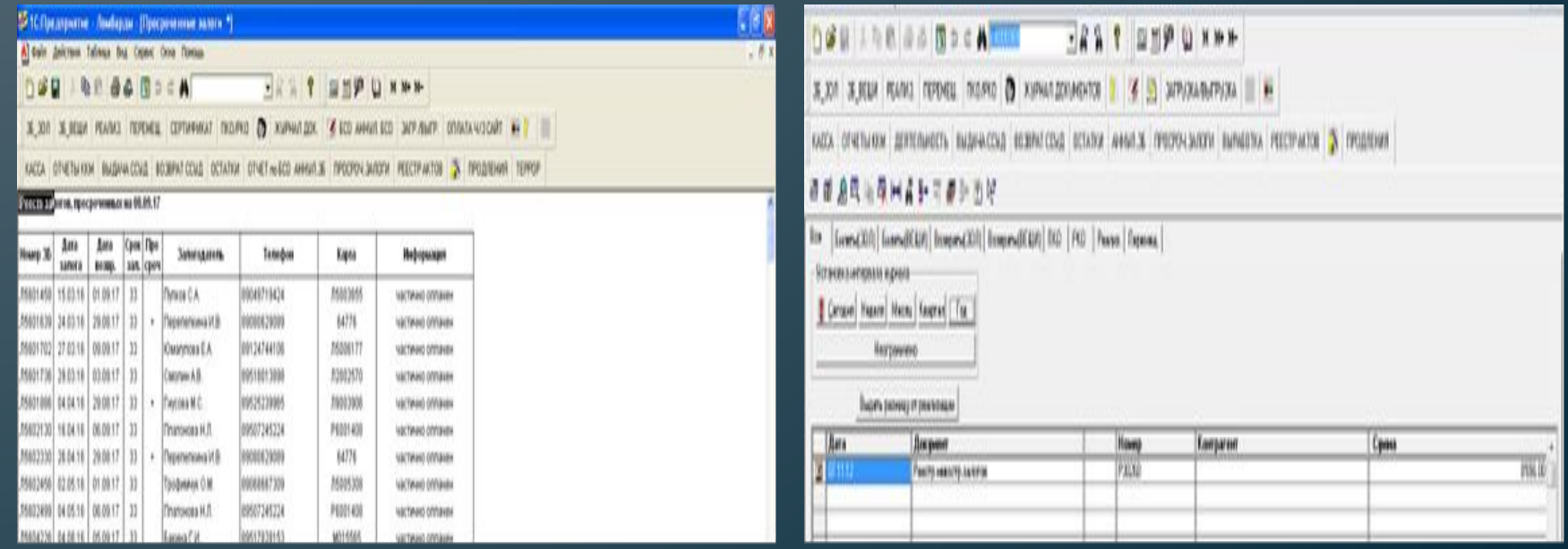

# **Реестр передачи документов в офис**

1. Каждое утро автоматически формируется реестр передачи документов в офис

2. Реестр может быть пустым (без внесенного документа) либо заполненным 3. Заполненный реестр будет формироваться до момента принятия указанного в нем документа в офисе.

4. Изучить Инструкцию «Передача документов в офис через программу 1С» и показать в программе.

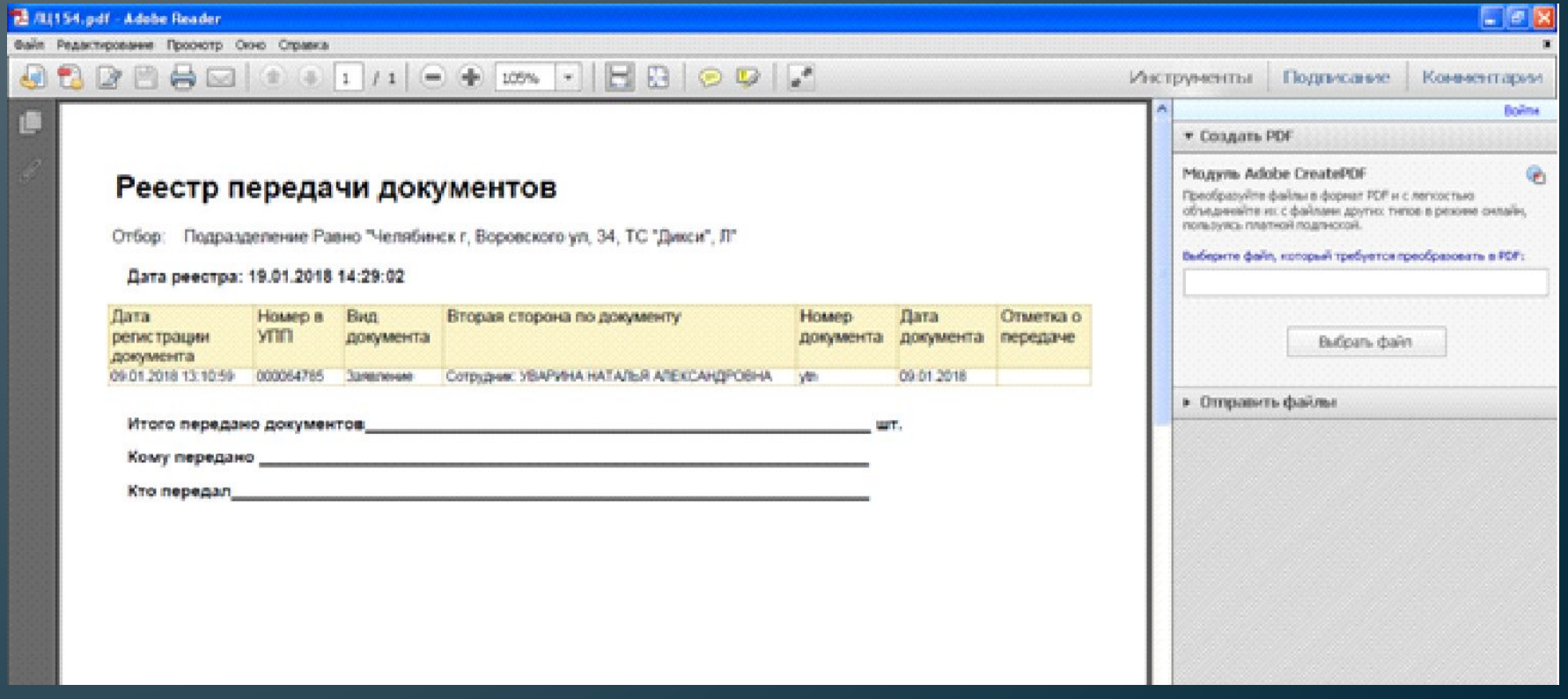

**Если к вам в ломбард не выгрузилась оплата через сайт, то реестр невостребованных залогов формироваться не будет и выйдет в программе табличка:**

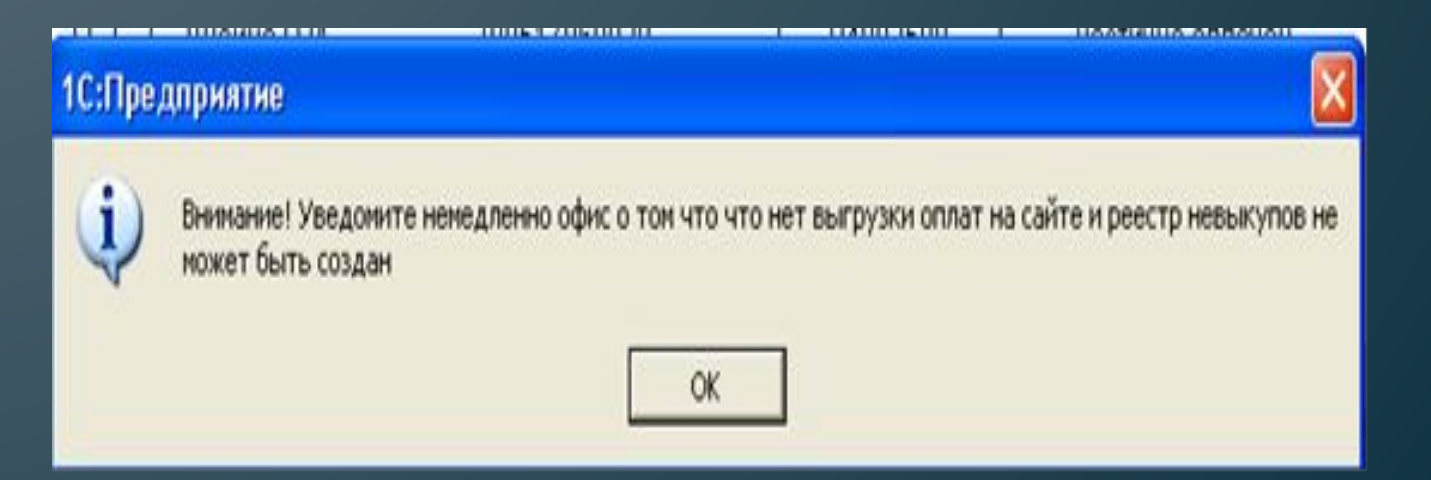

# **Утром:**

*Проверить Подготовить перемещение (при наличии)*

*Подготовить изделия на продажу (при наличии)*

*Просчитать кассу*

*залогов*

*Просчитать брелок (с*

*количество утра либо в*

*тревожную*

*установленн*

*ое время)*

*кнопку и*

# **Пересчет кассы:**

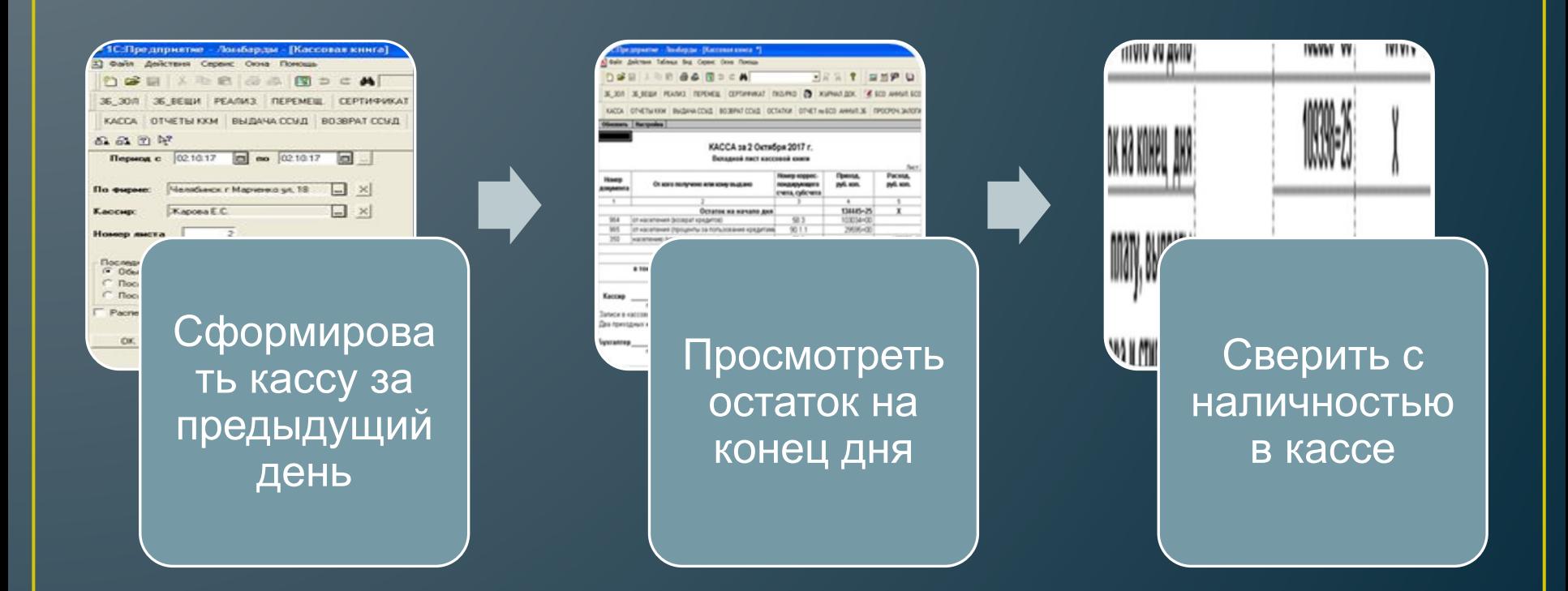

Лимит в ломбарде – допустимая сумма денежных средств для хранения в ломбарде Рабочая сумма – 75% от лимита Лимит размена монет в ломбарде:

- 1. Если ссудная задолженность до 1.000.000р. не более 2.000р.
- 2. Если ссудная задолженность до 5.000.000р. не более 5.000р.
- 3. Если ссудная задолженность от 5.000.000р. не более 10.000р.

# **Пересчет залогов – сверить с остатками в программе:**

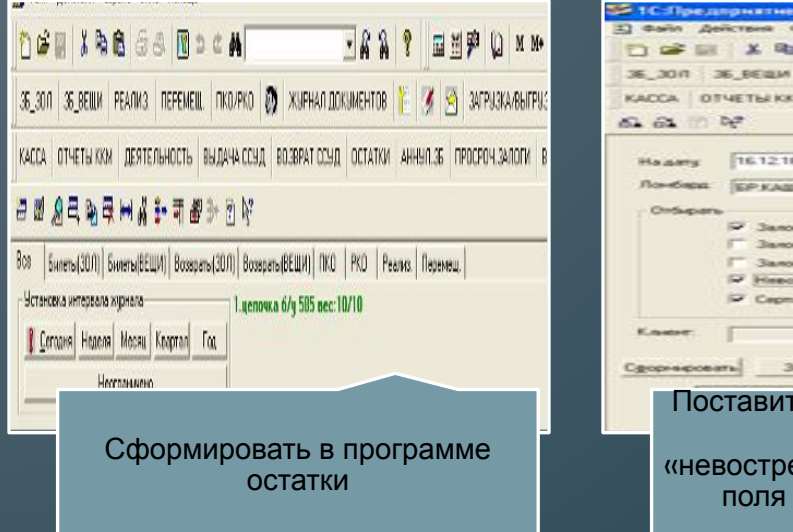

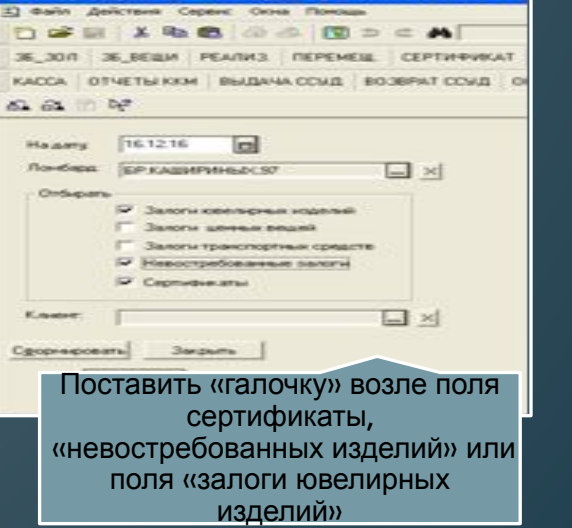

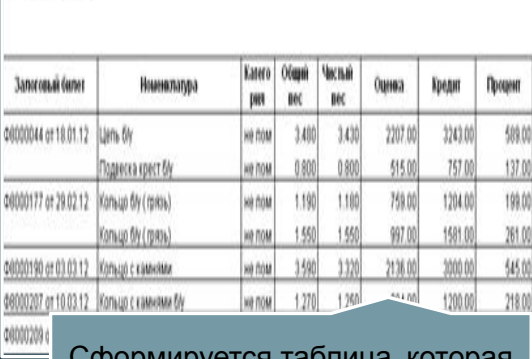

Ha 06.11.12 ЛЕНИНА.59 а (Касли)

> лформируется таблица, которая соответствует запрашиваемым данным

При первой возможности сверить все залоги на соответствие (наличие, дефекты, вес, наименование).

# **Предпродажная подготовка ювелирных изделий:**

Зайти в реестр невостребованных изделий, в журнале документов.

В соответствии с данными реестра, найти в залоговой массе изделия, которые вышли в категорию невостребованные залоги.

Распечатать этикетки из программы 1С.

Привести изделия в надлежащий вид (почистить специальными средствами).

> Напечатать ценники (цену берем со штрих кодов на изделия). Ежедневно цена на изделия меняется. Необходимо сверять ценник изделий на продаже с программой.

# **Печать штрих-кодов из программы 1С**

#### **Заходим в реестр невостребованных изделий**

#### **Отбираем соответствующие залоги**

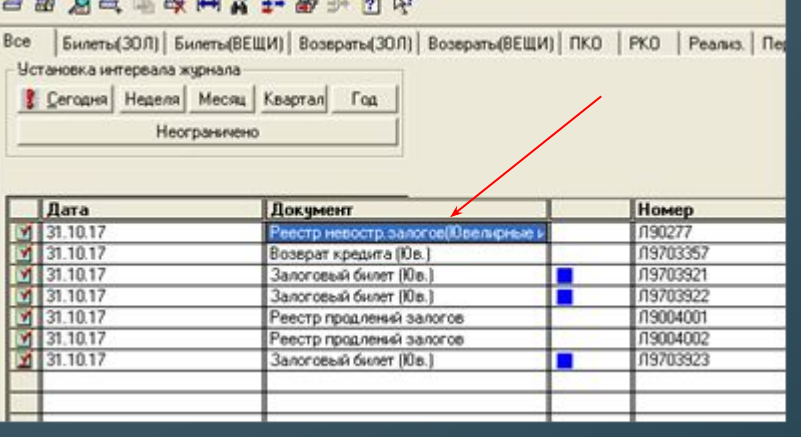

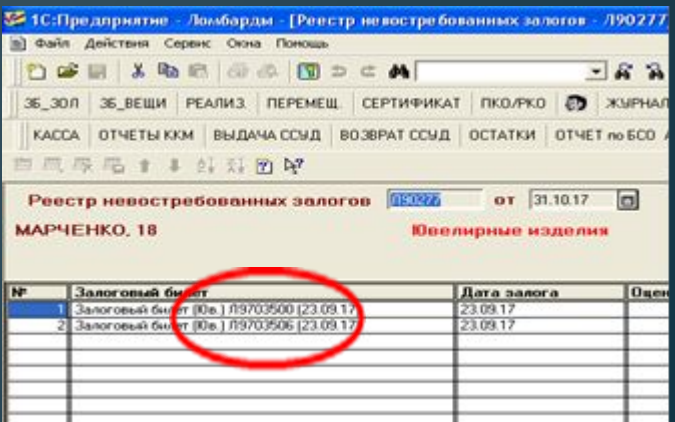

#### **Внизу формы нажимаем кнопку «Этикетки», формируются штрихкода**

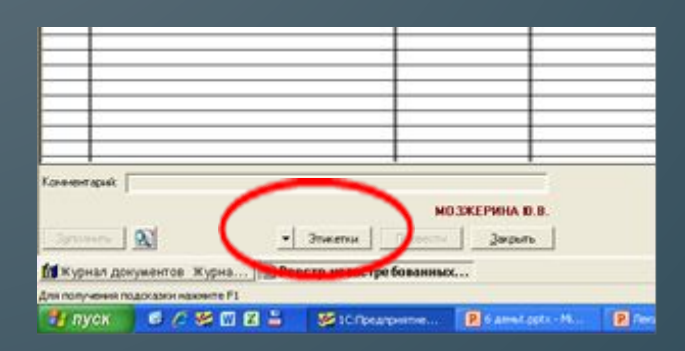

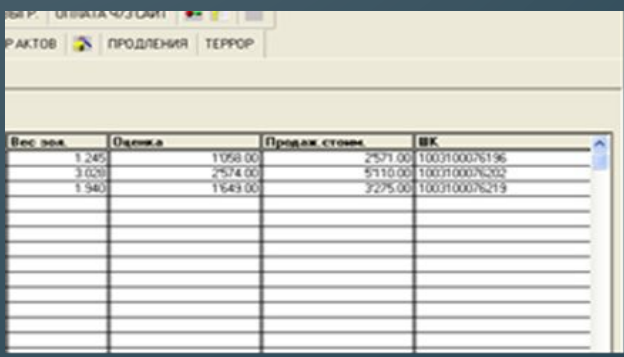

#### **Штрих-кода необходимо распечатать**

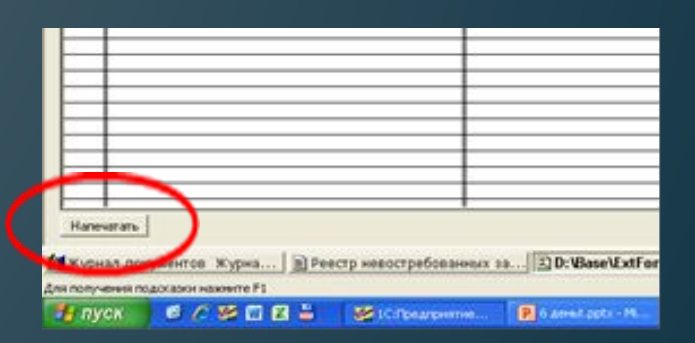

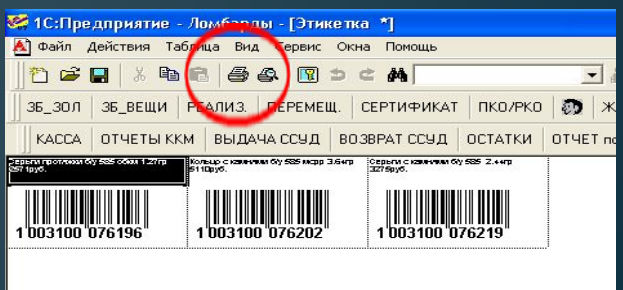

# **Оформление залогового билета на ювелирные изделия**

# Как найти клиента в программе 1С

1. Через кнопку «Справочник контрагенто<mark>жи и жин</mark> (можно посмотреть данные

клиента, изменить данные клиента, создать нового клиента , но оформить ЗБ невозможно)

2. Через Кнопку «ЗБ\_ЗОЛ<sup>35\_300</sup> , можно увидеть данные клиента, создать нового клиента, изменить данные и оформить залоговый билет

3. Через кнопку «Отбор по значению  $\frac{1}{2}$  • можно найти клиента и увидеть его оформленные залоги (только на той точке, где клиент оформлял эти залоги).

#### • Нажать в программе кнопку  $\parallel$ 36\_30 $\parallel$

# • Открывается форма для оформления ЗБ

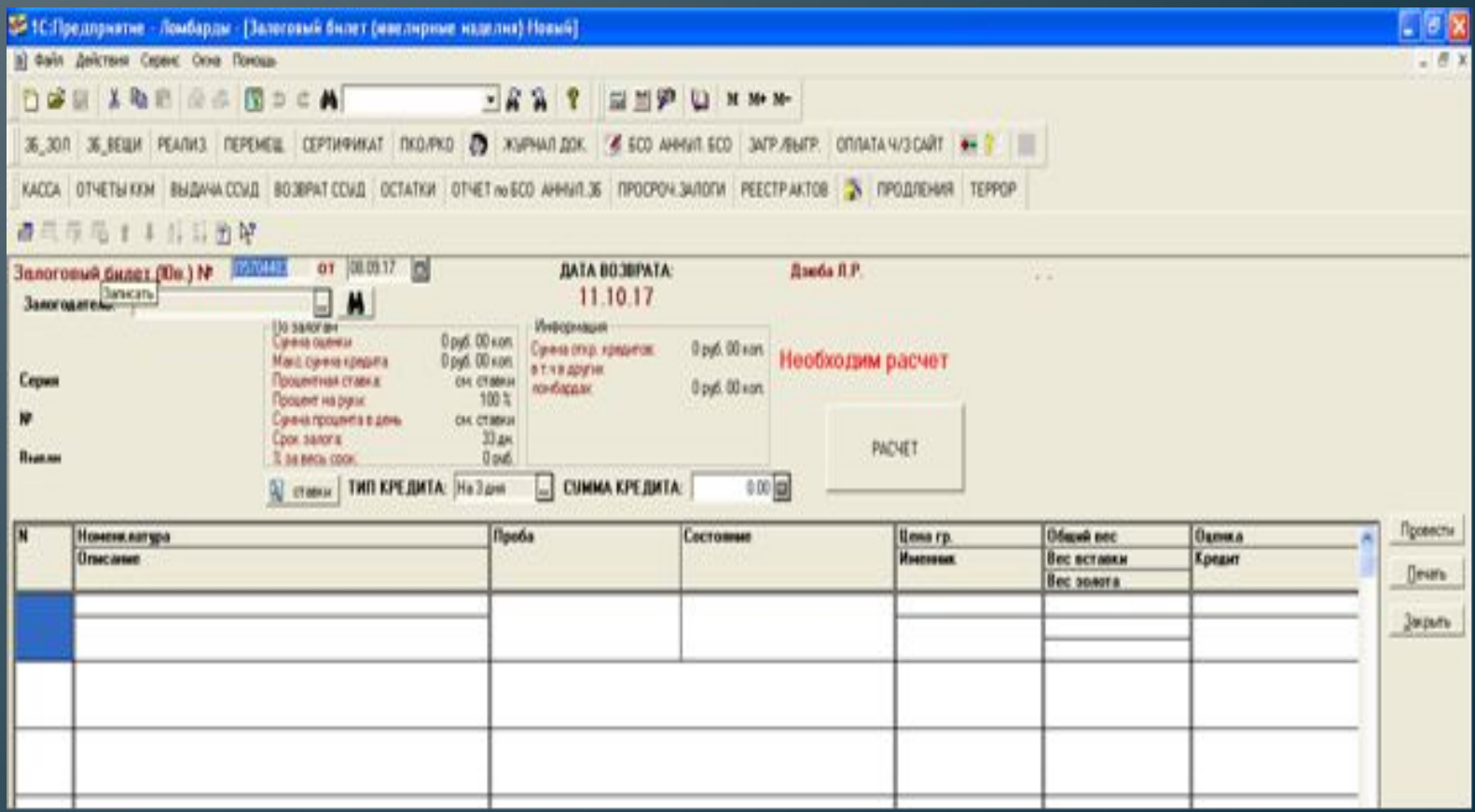

# **Вводим данные в форму для оформления залогового билета**

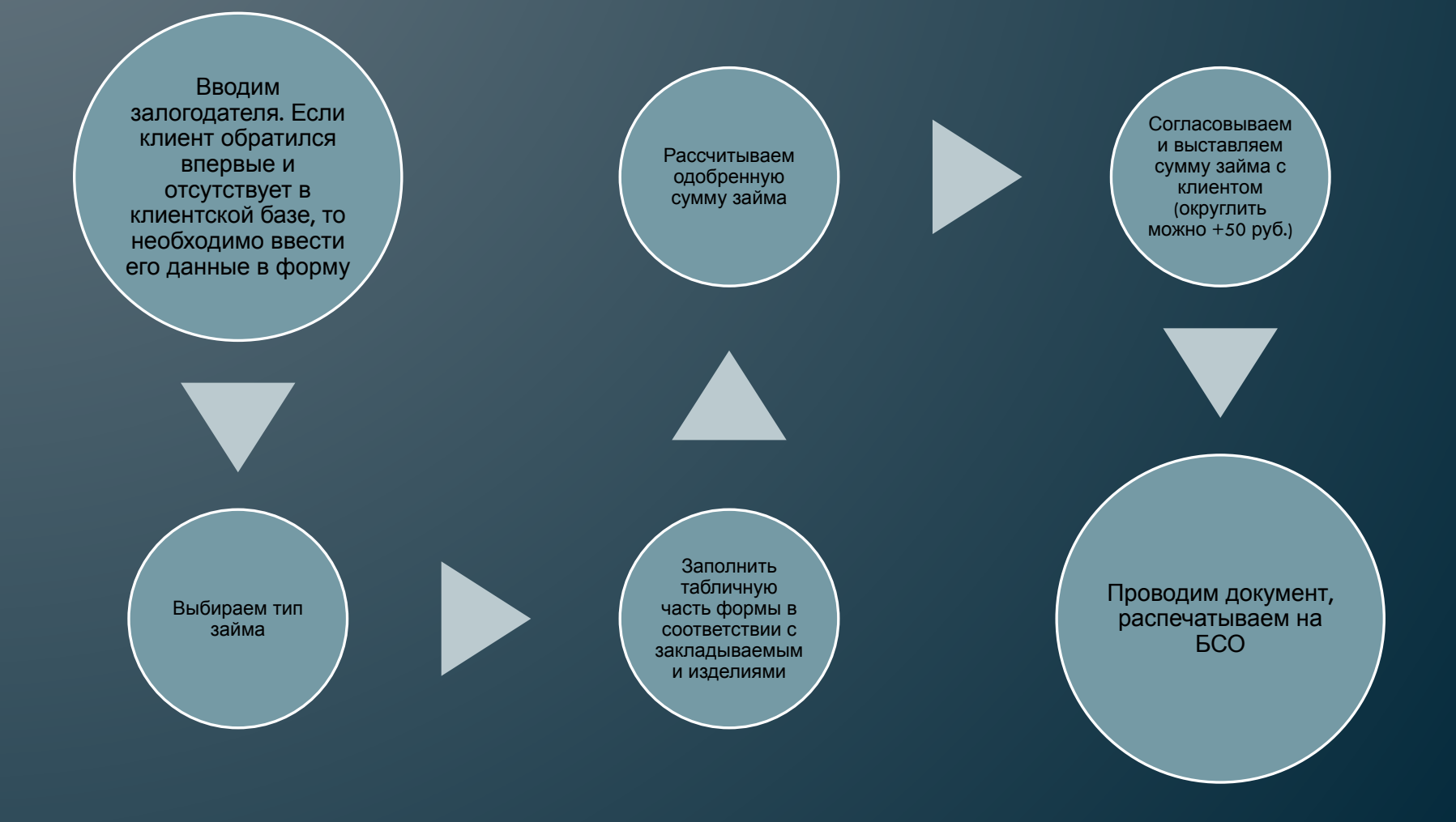

# **Редактирование не проведенного залогового билета**

**Добавление строки**

**Удаление строки**

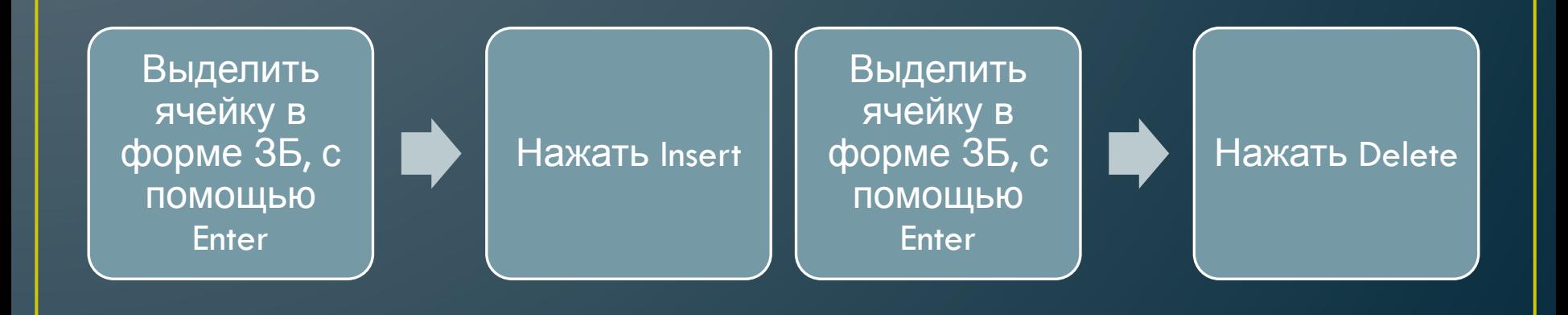

# **Оформление залога по повышенным расценкам**

**Нажать кнопку**

В открывшее я поле вводим смс**код, пришедший на телефон залогодателя**

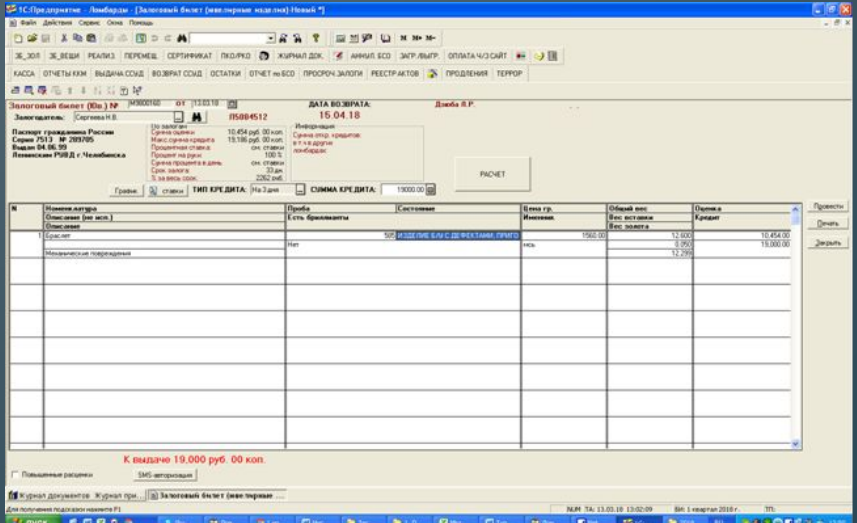

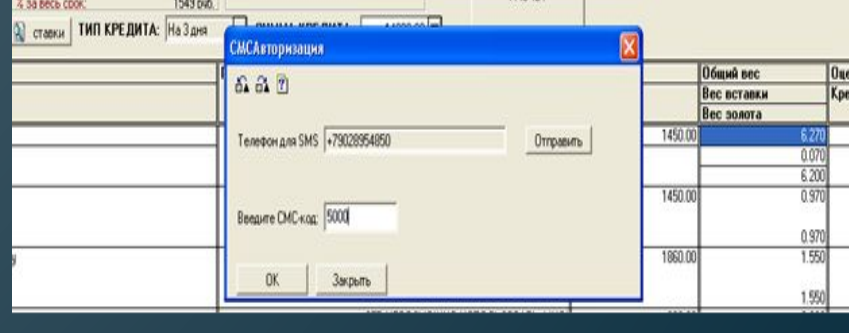

**Оформление в залог изделий с бриллиантами (при наличии в ломбарде прибора для определения бриллиантов) В форме для оформления нового залогового билета выставить в графе «есть бриллианты» да или нет, при помощи многоточия**

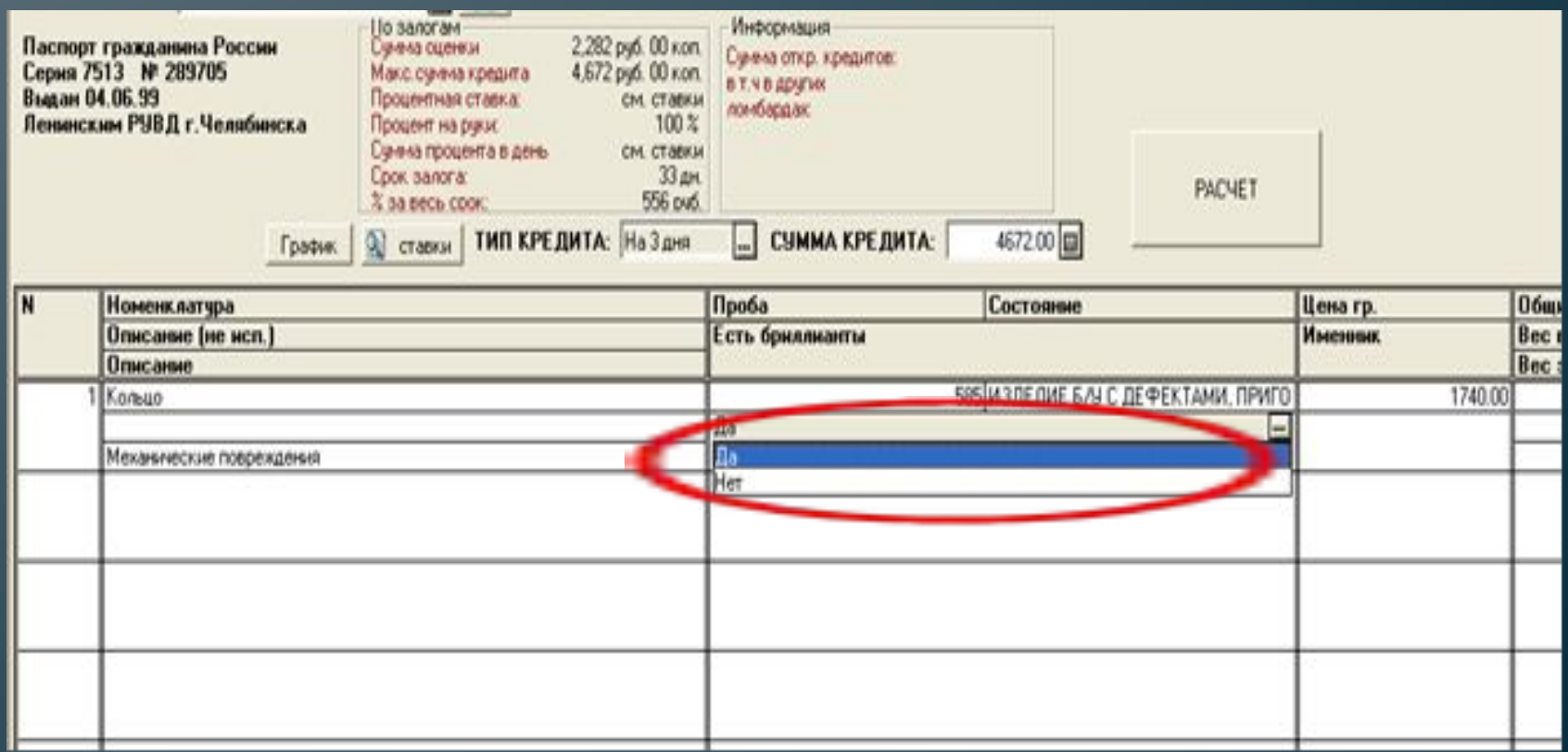

# **Расчет по процентам на весь период действия залога**

### **Нажать кнопку «Ставка»**

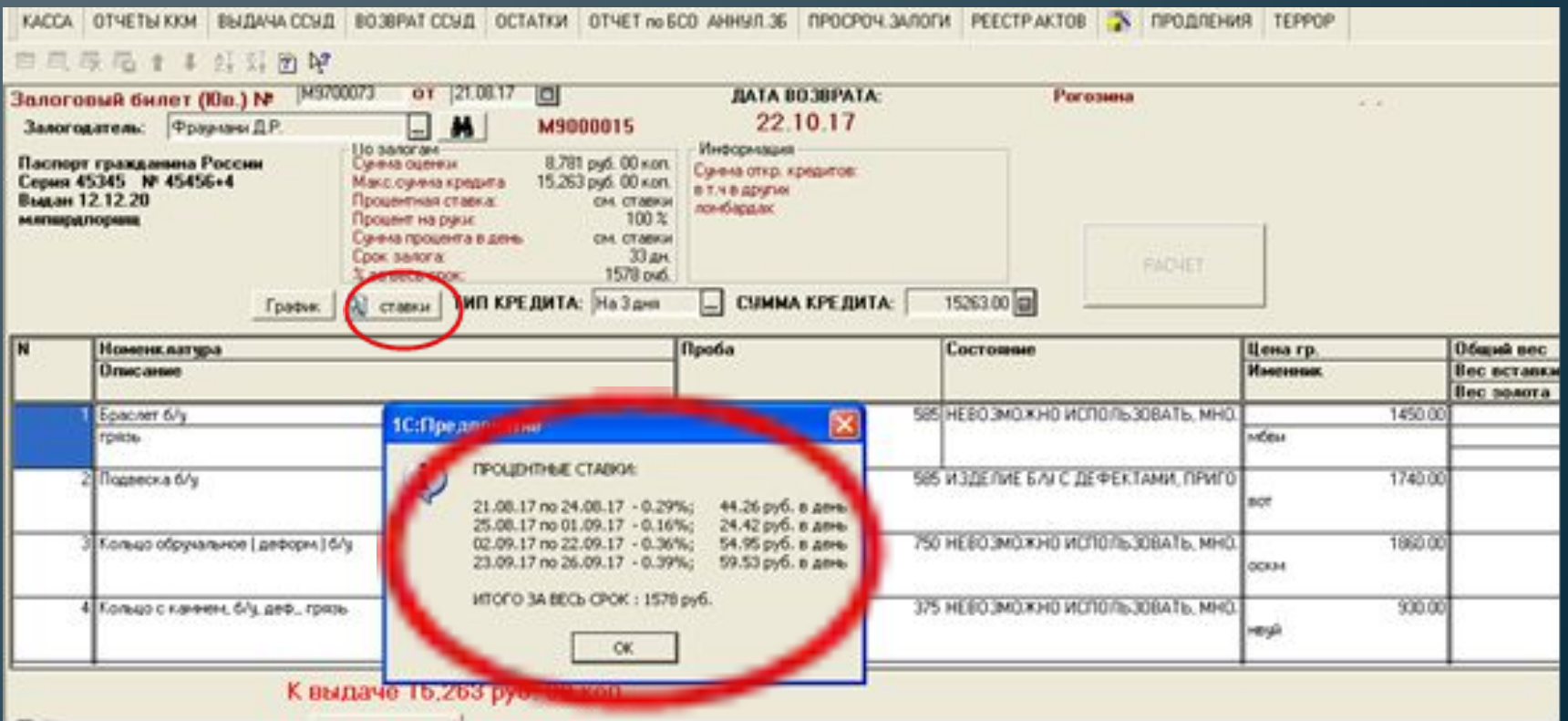

## **Расчет суммы к возврату по займу Нажать кнопку «График» в форме для оформления ЗБ**

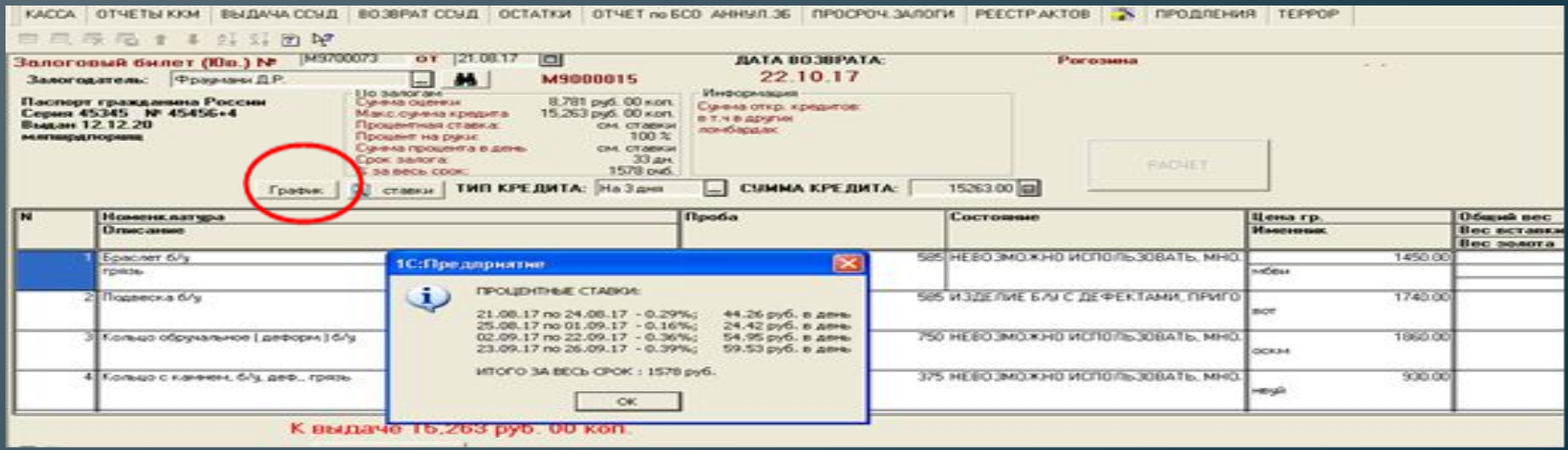

 $\blacksquare$ 

#### Расчет суммы к возврату по кредиту

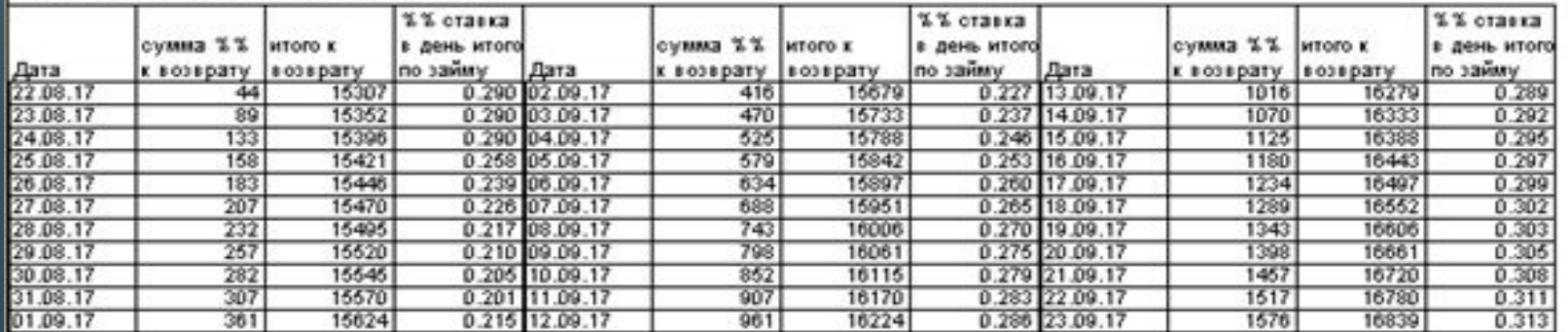

# **Добавление нового клиента !!! Удостовериться, что в базе клиента**

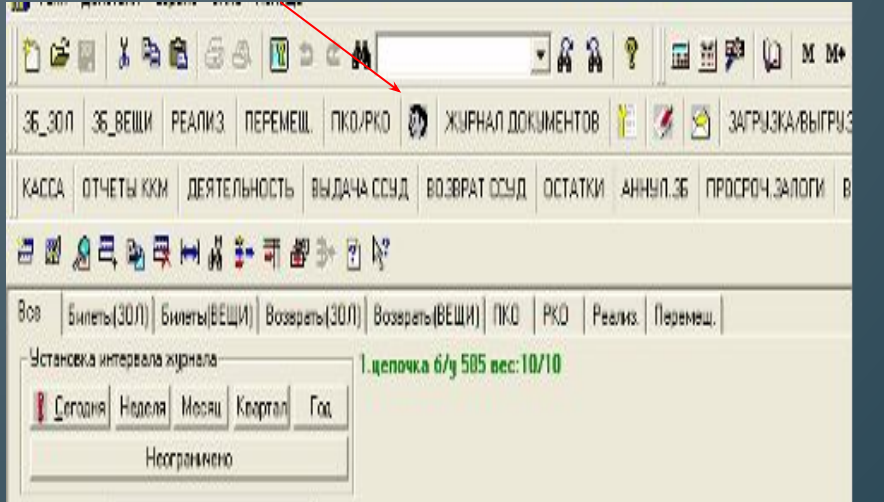

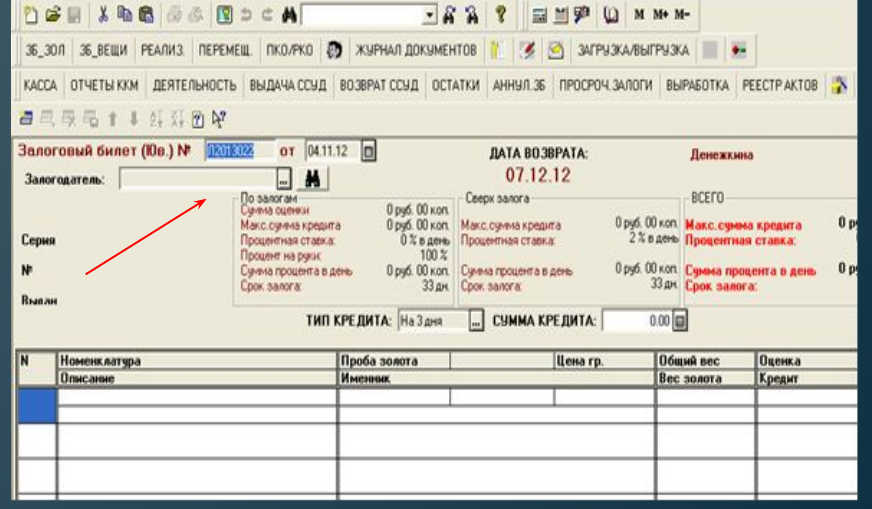

**В сведениях о залогодателе необходимо внести полные данные о клиенте в соответствии с предоставленными документами, а также номер телефона и адрес**

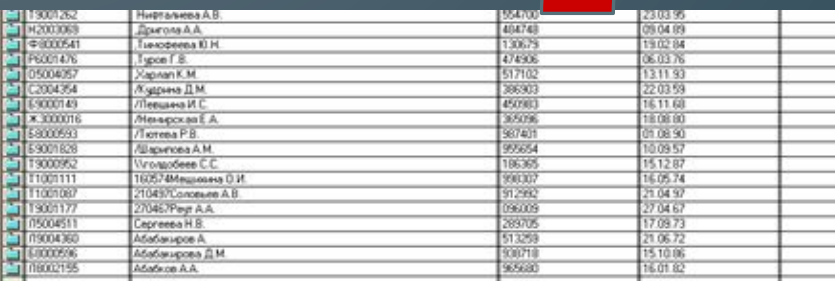

**D** Hotelstater | **D** Hotelstaters | **Q** Hotopics | 2 Crassa

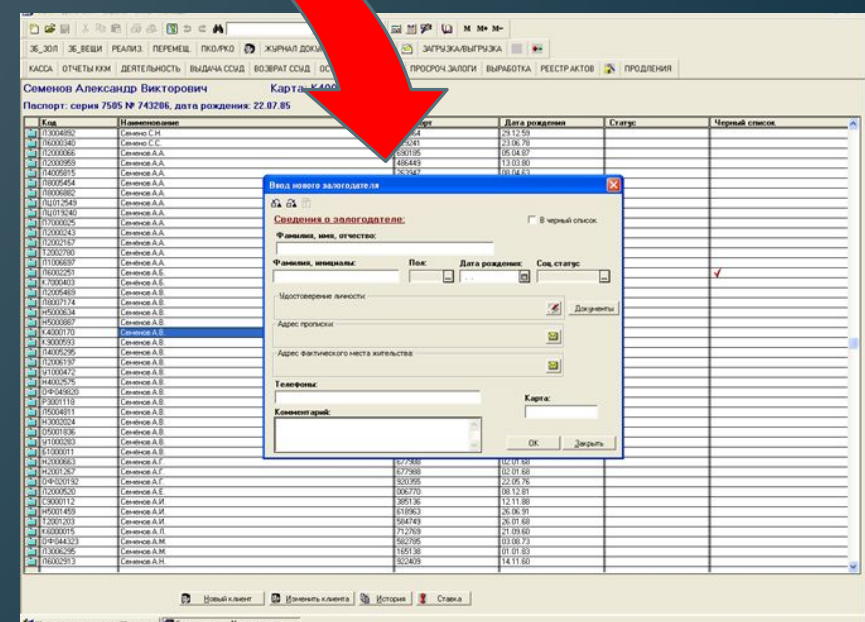

# **Изменение данных залогодателя !!! Изменить можно все данные**

**Изменение фамилии, имени или отчества клиента производится только после получения от клиента (копия паспорта, копии свидетельств о браке, о расторжении брака, об изменении имени и т.п.)**

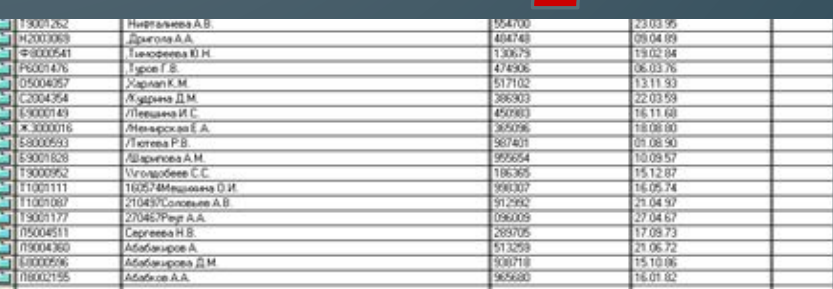

**D** Hotelstater | **D** Hotelstaters Later | **W** Hotpas | 1 Cranta

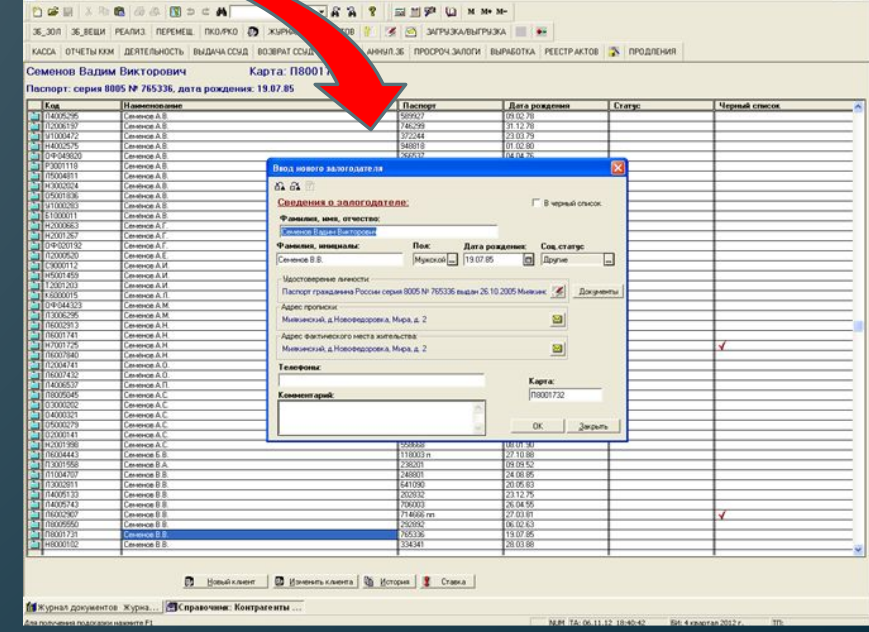

# **Информация о накопленной прибыли и о %-ной ставке**

#### **Выделить фамилию клиента в справочнике,**

#### **нажать**

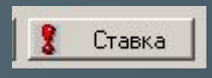

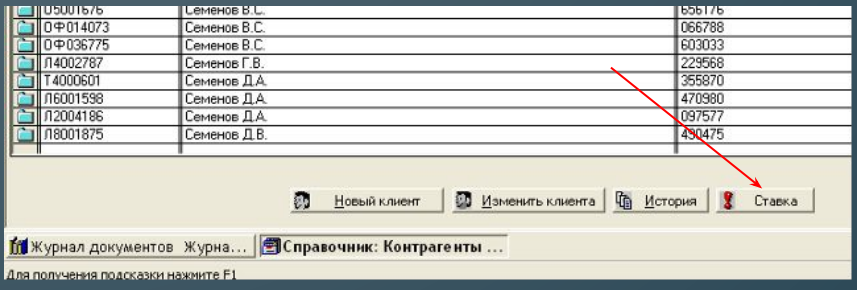

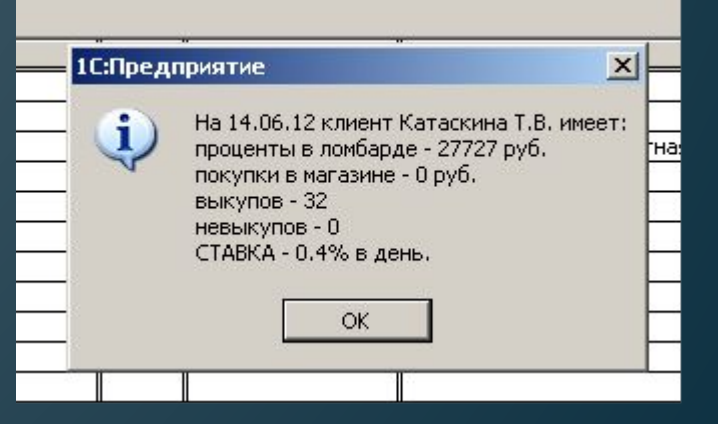

# **Информация о накопленной прибыли и о %-ной ставке**

### **Выделить фамилию клиента в справочнике,**

**нажать**

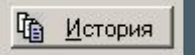

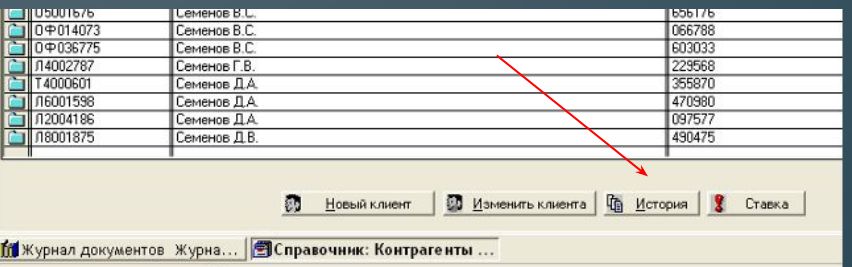

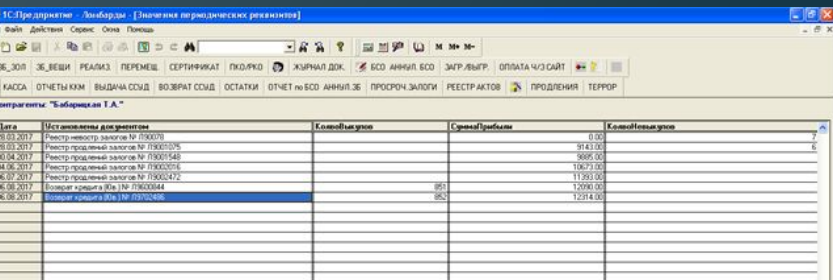

<u> Іля получения подсказки нажмите F1</u>

# **Информация о накопленной прибыли и %-ной ставке**

**Выделить фамилию клиента в журнале документов, нажать**

Посмотреть ставку клиента

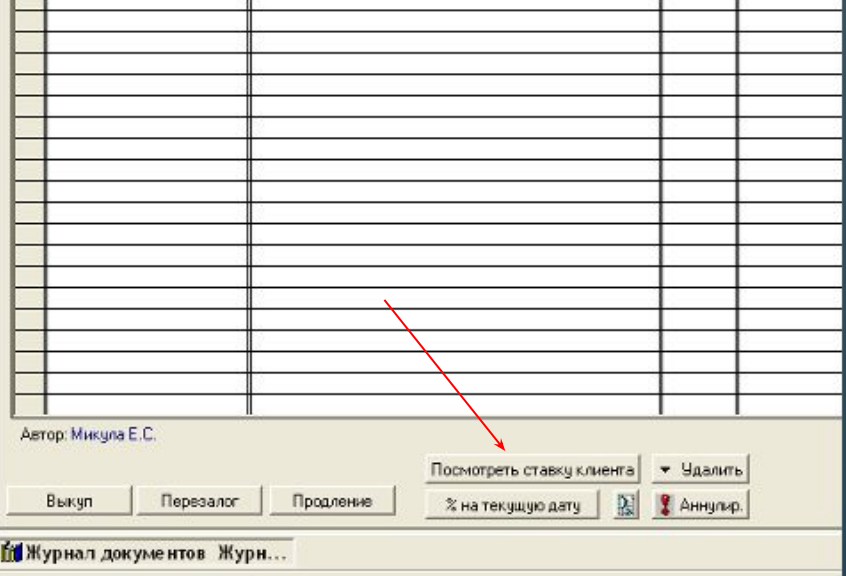

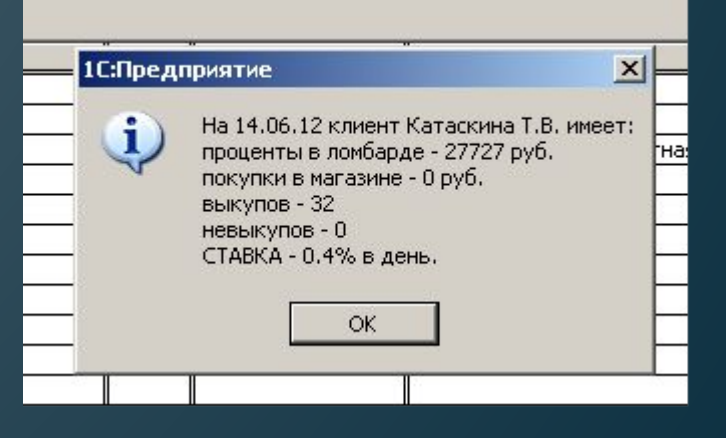

Для получения подсказки нажинте F1

# **Оформление залога в период времени с 20.00 часов до 8.00 часов**

## **Комплект документов**

- Залоговый билет
- Копия залогового билета
- Опись
- График платежей
- Квитанция на скупленные ценности и Договор купли-продажи (распечатывается на двух сторонах) - (2шт)

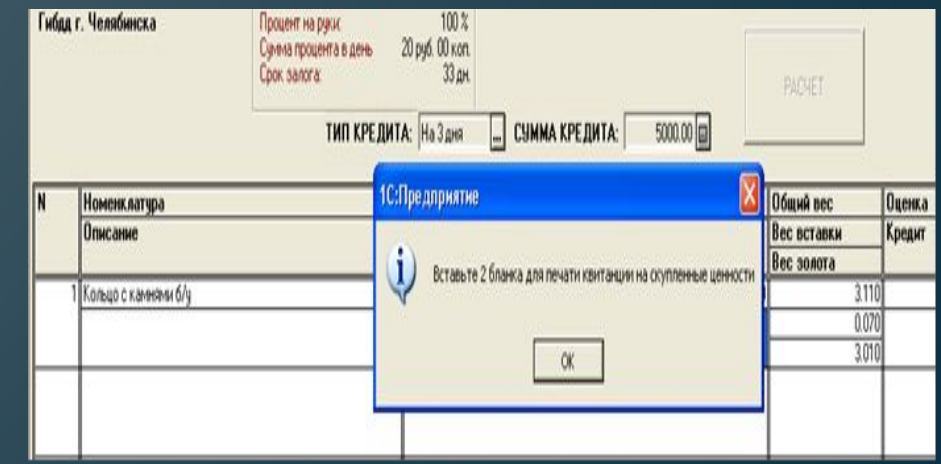

# **Подписи на квитанции на скупленные ценности и на договоре куплипродажи**

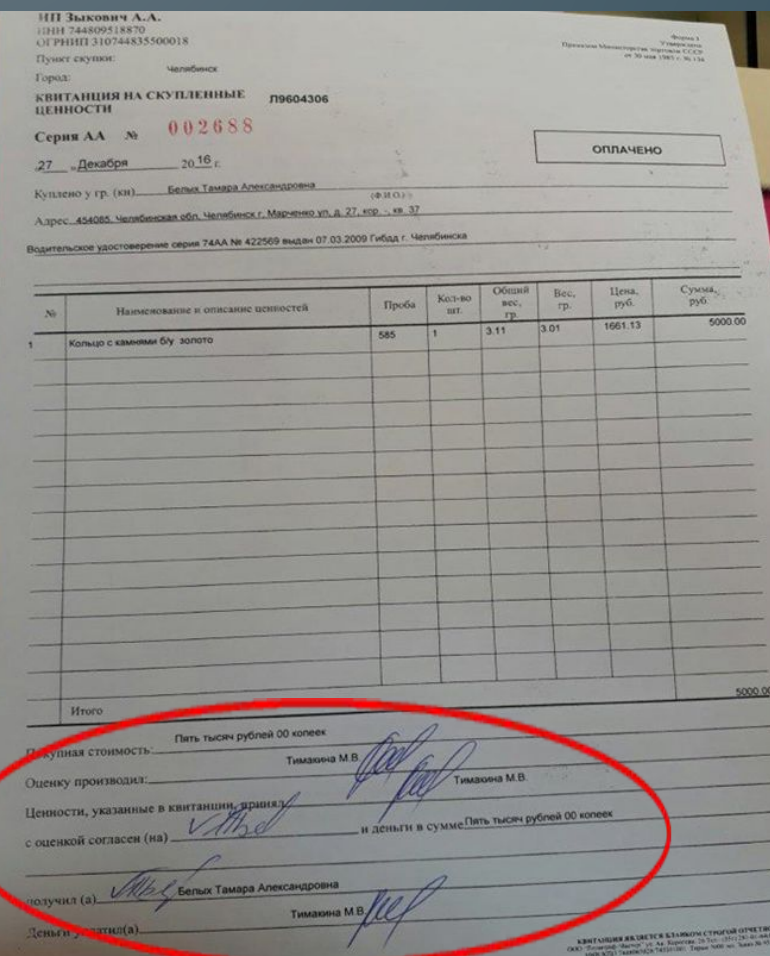

#### Договор хупли-продажи № - пунькое-

ia Asiantinopoliina. Škiantinoinski palikkumiojakuna tapau 74,6,4, tai 4,7,560 mogan 17 55 2009 f.eta.<br>Alkalainen alkalainen 45,4000. Vastalfantinas olivi, Vastalfanta 1. Magnatost 20. a. 37. eta 1. eta 1. eta 1.

.<br>1913—1924—1920-2000 г. – Сергей Отороны в Индинициальный представиватель Эмперии Антионии (р. 1930)<br>1913—1924—1920-2000 г. в Антионородии (радионарования «Полугатель», с другой стороны заключаем настоящий дужа<br>1920-2014

**UNITED** 

or course.

одина на соклавном доманствории именумами в договора передатились, с другое стороны, заключила на<br>сдавну областителя в комании подушелости настоящего договора передата и собственность, а Покудантные идеальные<br>- окрадитель

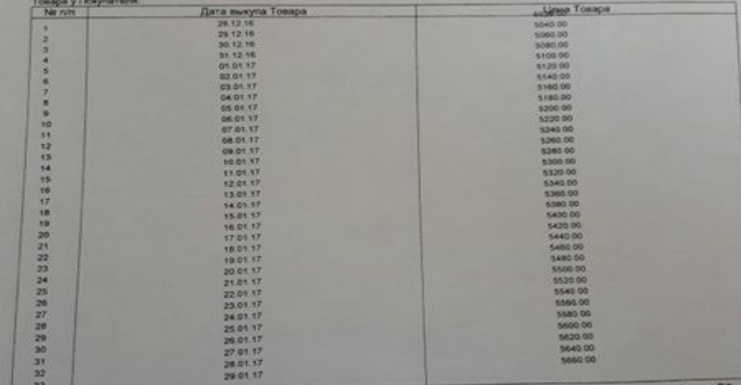

сотношения сторон в части, не предусмотренной настоящим Договором, ратутуручуре<br>вщий договор вступает в силу с момента подлисания и действует до<br>вщий договор вступает в силу с момента подлисания и действует оридическую си с до консульносную силу, по одному знаемлениу для каждой из стор

Seinux Taxeaga Anexcand/Obres<br>454085, Hannibericaan olin, Heineberick r, Magnesier yn<br>8, 27, epp. -, eb. 37

тел. 20514504019<br>Водительское удостоверение серия 74АА № 422569<br>выдан 07.03.2009 Гибдд г. Челибинска

Femax T.A.

**Tanagong MB** 

Покупатель<br>Индивидуальный предприямаетель<br>Зыкович Александр Алексеевич<br>ИНН 744809518870 ОГРНИЛ 310744835500018

## **Работа с займом, оформленным после 20,00) !!!! Любые операции можно сделать после 8 утра (в течение суток)**

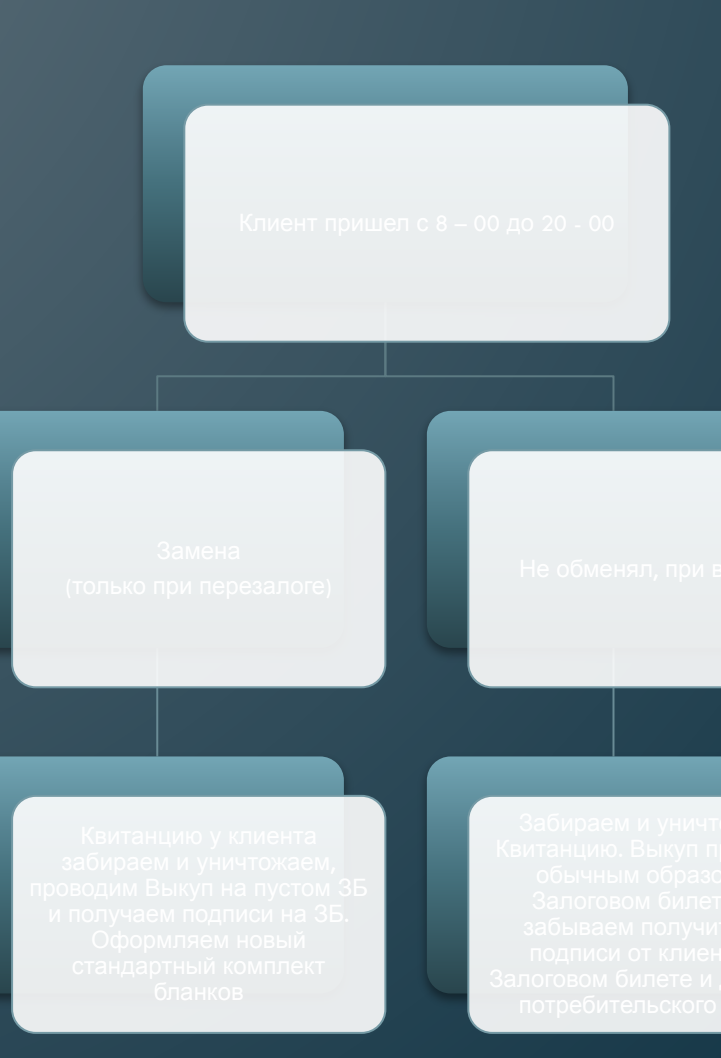

**Работа с займом, оформленным после 20,00) !!!! Выкуп/перезалог залога оформленного после 20,00 будет невозможен до 8 утра (в течение суток)**

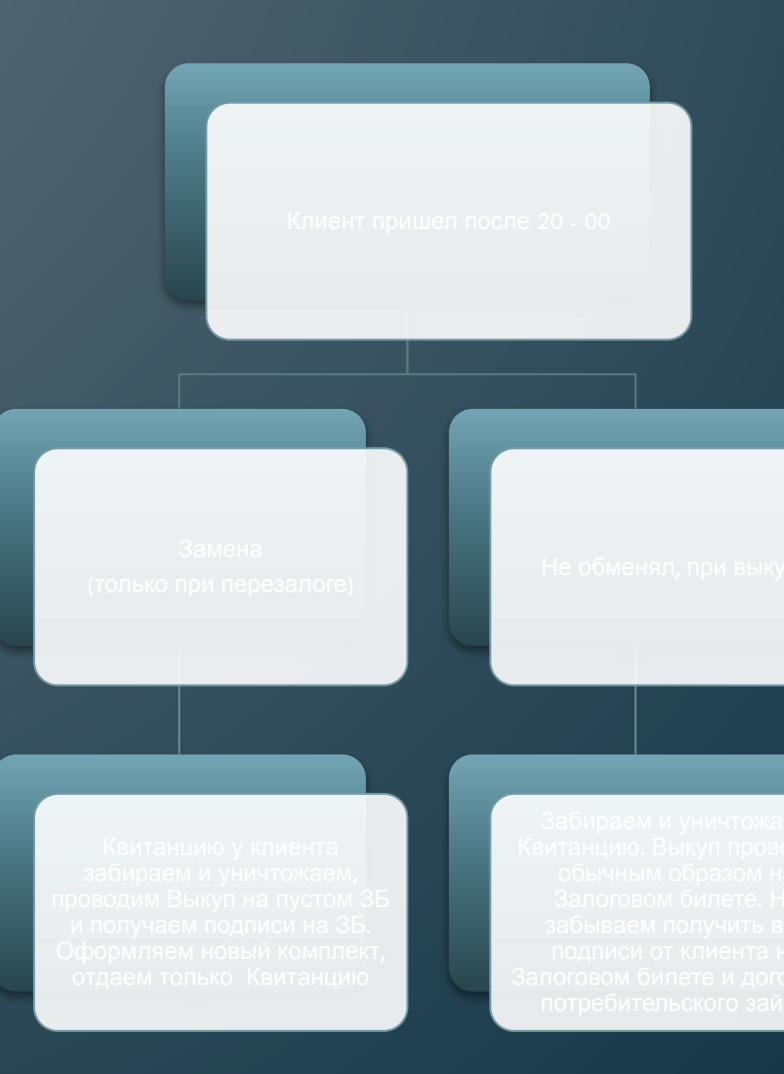

# **Оформление займа без обязательств (с 8-00 до 20-00)**

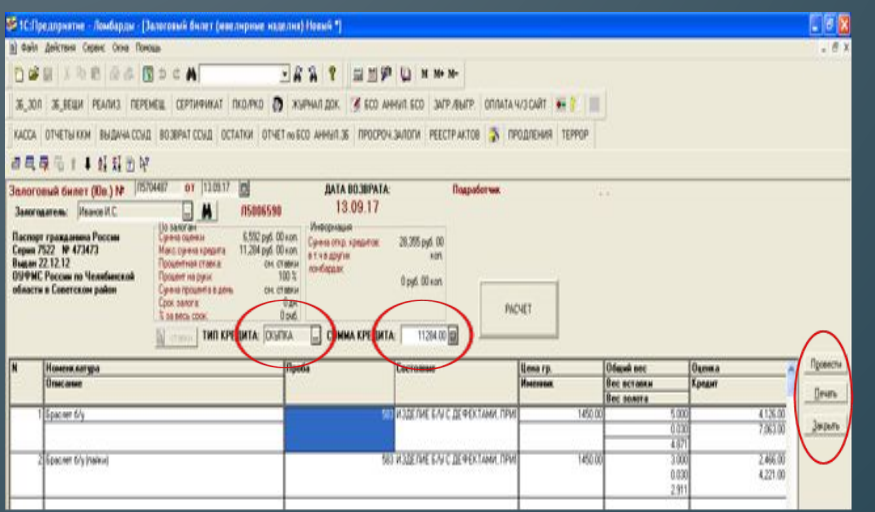

• Оформляется как и ЗБ на ювелирные изделия

- Сумма займа не округляется
- Распечатывается на БСО (4 бланка)
	- Клиенту отдаем ЗБ

• Срок займа 1 день +30 дней льготного срока

# **Оформление займа без обязательств (с 20-00 до 08-00)**

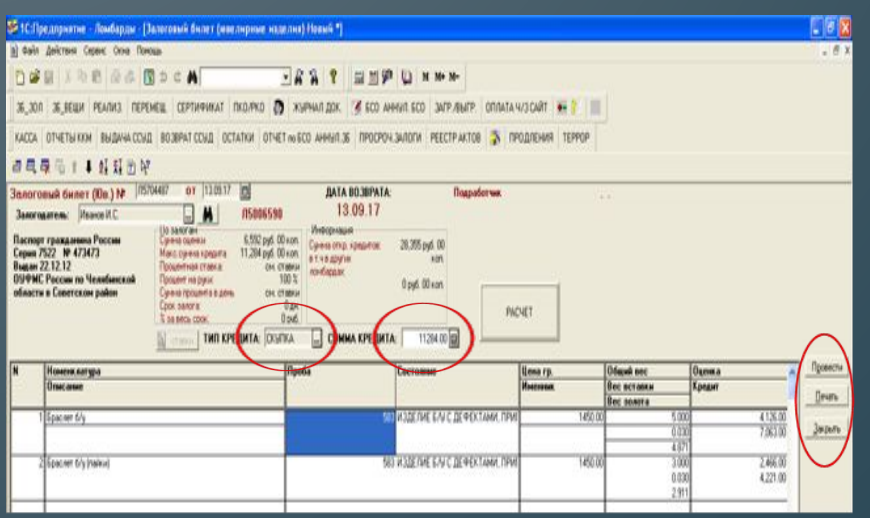

- Залоговый билет
- Копия залогового билета
	- Опись
	- График платежей
- Квитанция на скупленные ценности и Договор куплипродажи (распечатывается на двух сторонах) - (2шт)
- Сумма займа не округляется
- Клиенту отдается квитанция на скупленные ценности с договором купли - продажи

**Распечатываем на бланках 2 Квитанции на скупленные ценности с обеих сторон.**

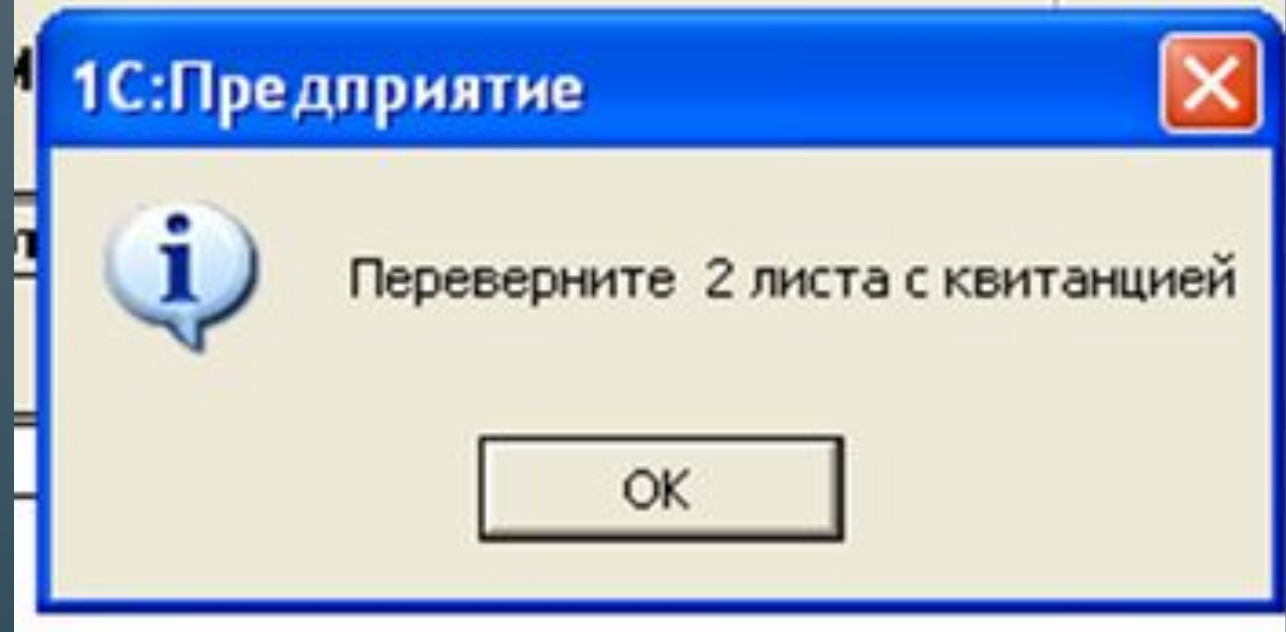

# **Квитанция на скупленные**

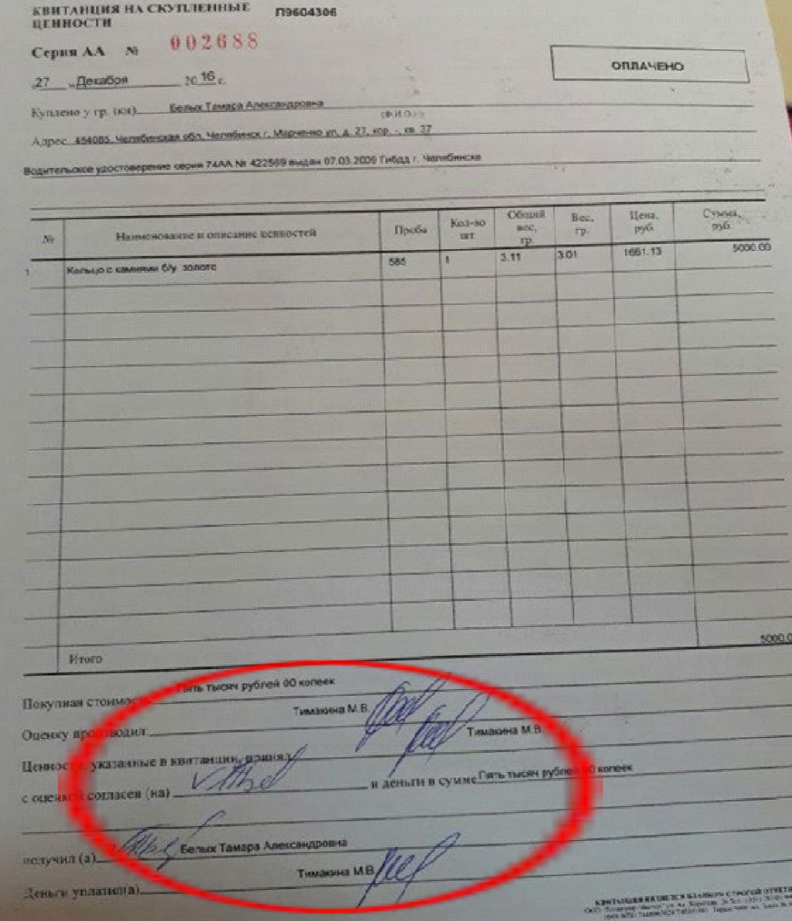

## **вещи Договор купли - продажи**

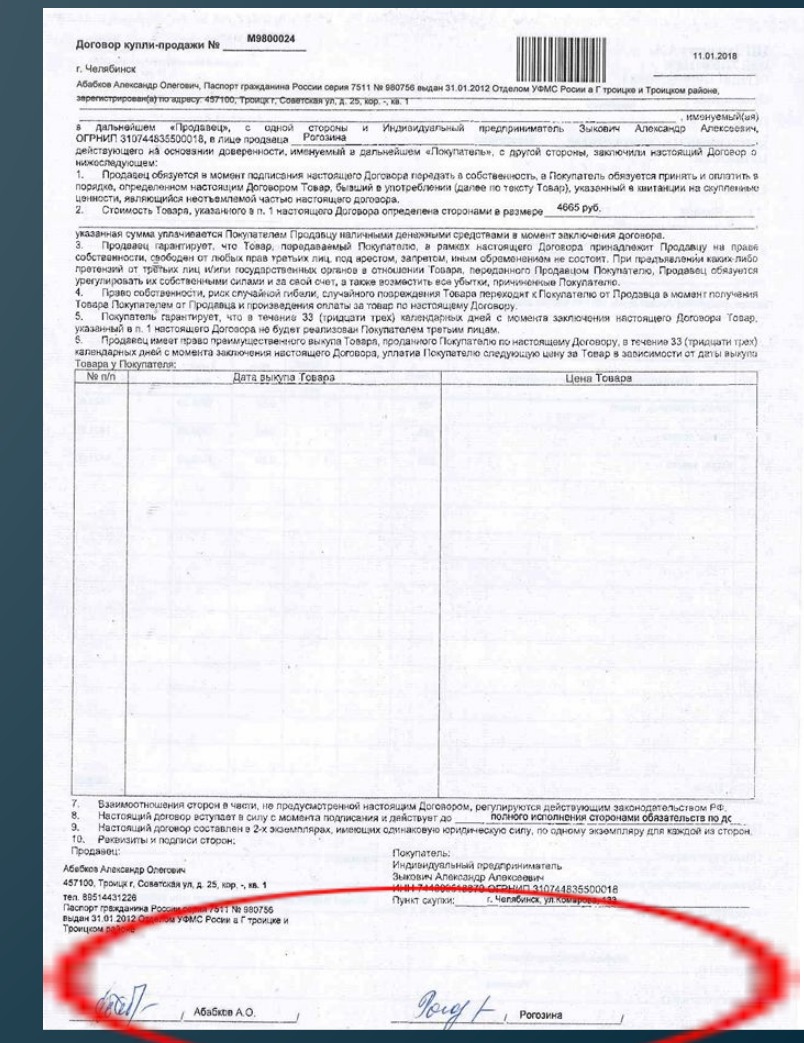

**Процесс работы с документами, после оформления залогового билета 20.00 часов до 8.00 часов (ТП подписывает весь комплект документов, Клиент только Квитанции на скупленные ценности)**

Клиенту отдаем один подписанный бланк Квитанции на скупленные ценности бланк (договор куплипродажи с оборотной стороны)

Вторую Квитанцию на скупленные ценности убираем в папку под названием «ИП Зыкович АА.»

Залоговый билет кладем в отдельную папку с надписью «Залоговые билеты - ночные выдачи» и храним в ломбарде до момента выкупа залога или замены квитанции на скупленные ценности

В опись заворачиваем изделие и убираем в сейф Копию Залогового билета подшиваем к ежедневной Ведомости по выдаче ссуд

# **!!!!!Печать (штамп) ломбарда на Квитанциях не**

**ставим**

# **Залог ювелирных изделий, займ «ОБМЕН»**

**(оформить возможно только с 08.00 до 20,00)**

### **Нажать Ввести залогодателя**

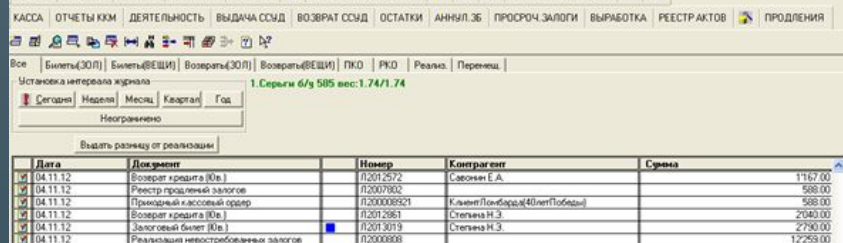

TIKO/PKO **@** XUPHAN ДОКИМЕНТОВ | ?

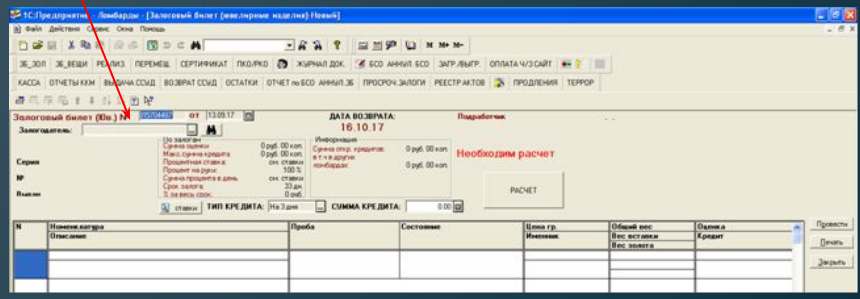

### **Тип займа выбрать «ОБМЕН»**

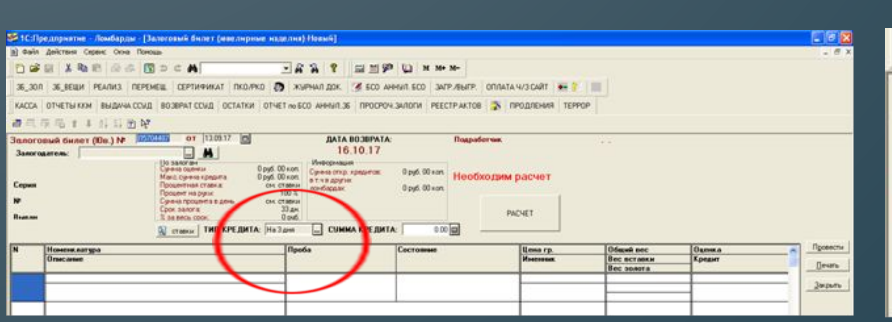

ВОЗВРАТ ССУД ОСТАТКИ ОТЧЕТ по БСО АНИ KACCA OTHETH KKM ВЫДАЧА ССУД

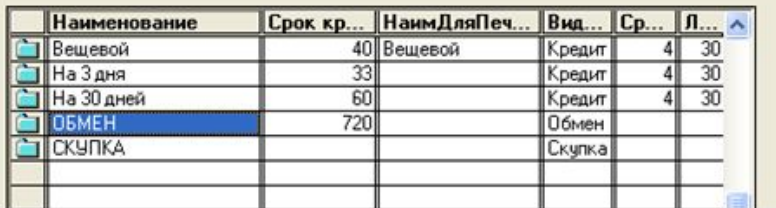

!!!! По данному типу займа процентная ставка для всех 0,4382%, заносится автоматически. Заполнить табличную часть формы в соответствии с закладываемыми изделиями. При выборе пробы изделия, автоматически проставляется цена за грамм золота.

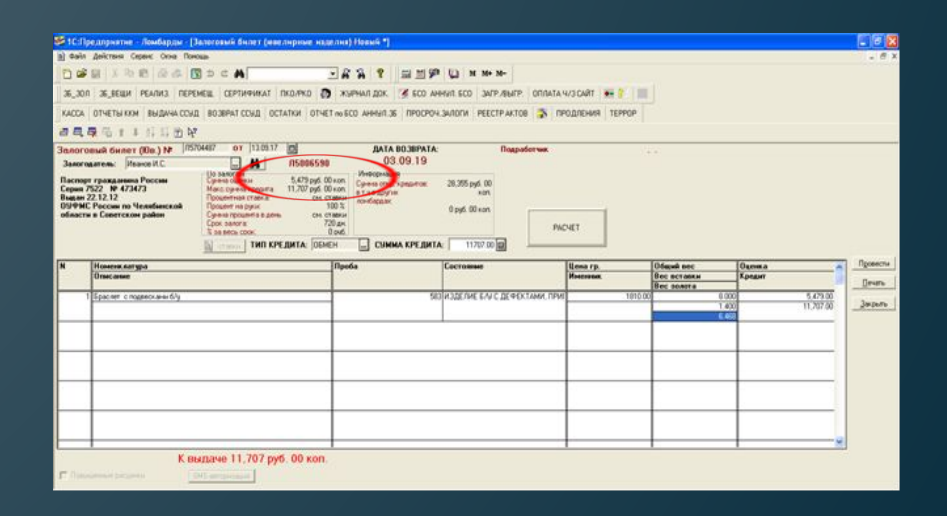

**После нажатия кнопки провести программа автоматически, в графе Сумма займа, выставит 10 рублей.**

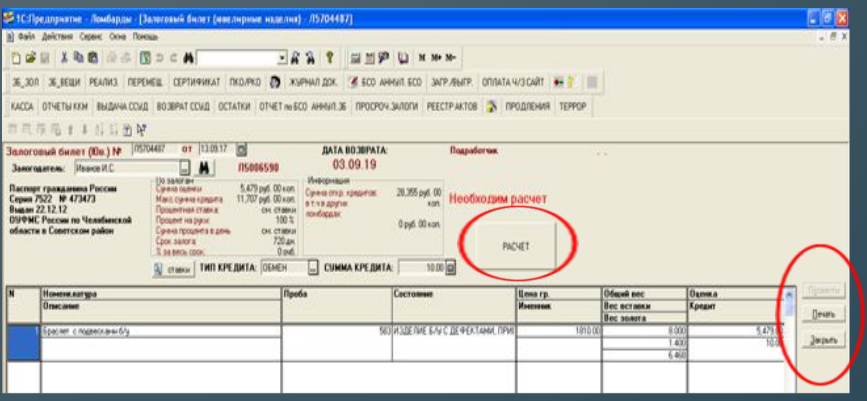

В случае утери Залогового билета, оформить Возврат залога в ломбарде НЕВОЗМОЖНО, клиент пишет заявление в офис.

## **!!!!! На руки клиенту отдаем только 10 рублей!!!!**

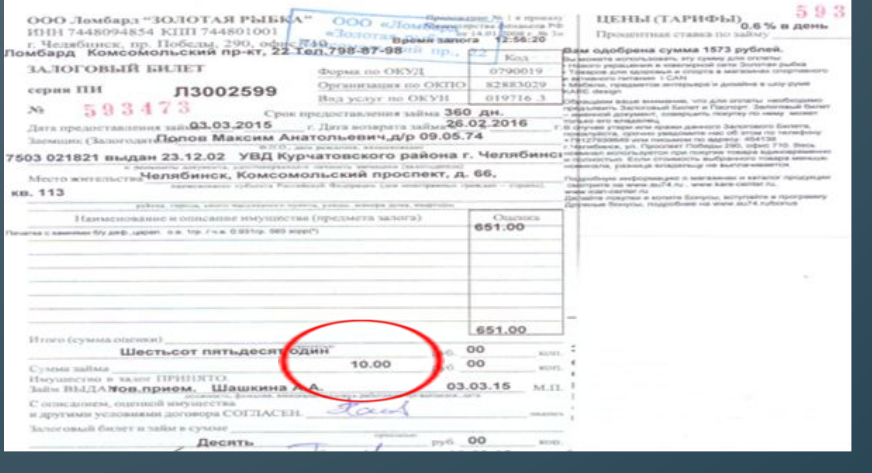

Товар может быть приобретен в магазинах: Золотая рыбка, Девалер, Фианит. Покупка в магазине осуществляется Залогодателем при предъявлении залогового билета и документа удостоверяющего личность (по которому оформлялся залог).

**Оформление залогового билета на ценные вещи**

**Оформляется через кнопку ЗБ\_ВЕЩИ, распечатывается на БСО, с документами поступаем аналогичным образом, как и при оформлении ЗБ на ювелирные изделия.**

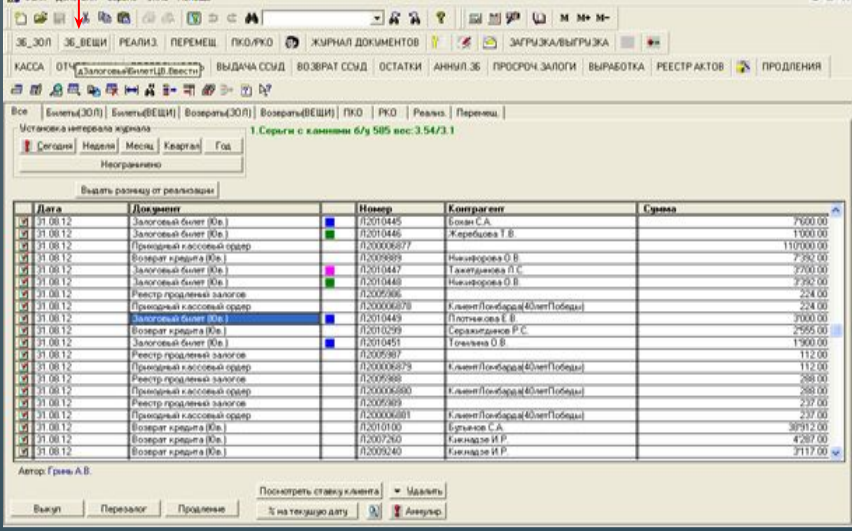

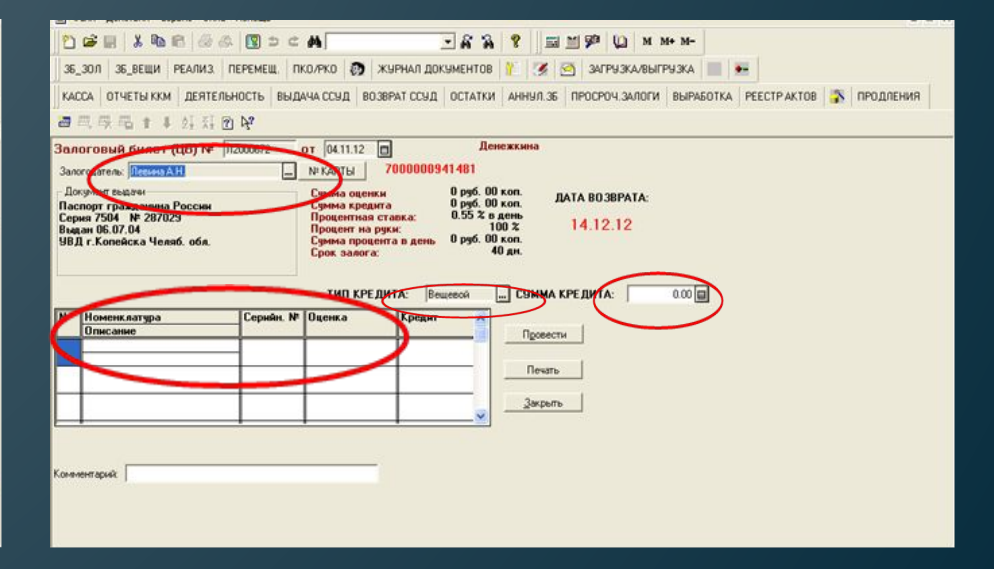

# **Поиск залогового билета в программе**

**сканировать штрих - код на ЗБ**

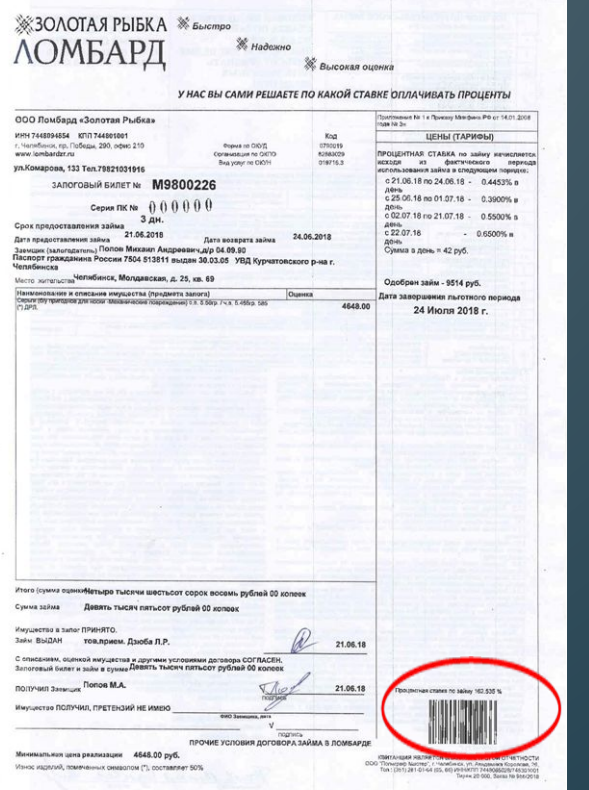

#### **с помощью кнопки «найти по номеру»**

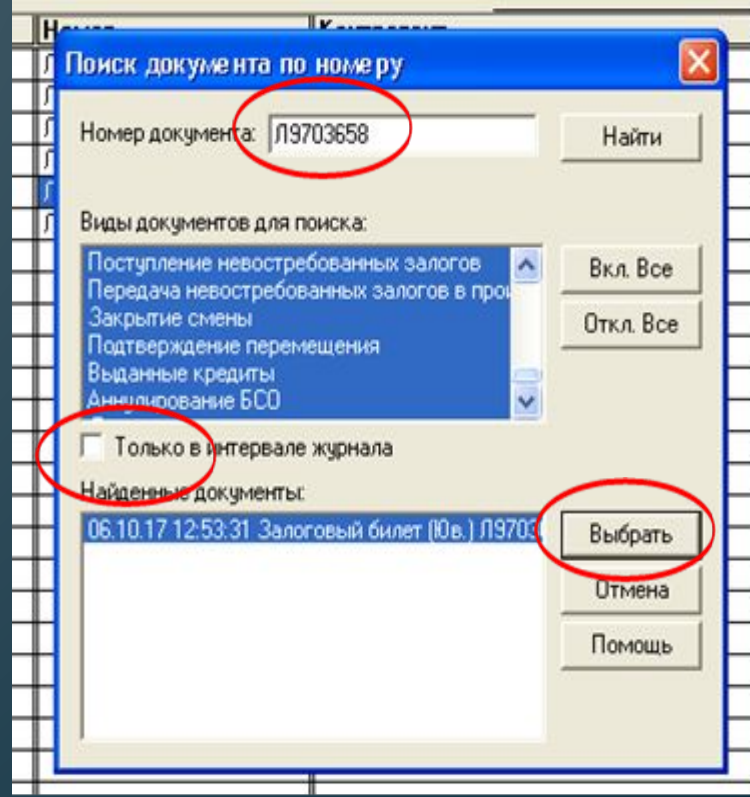

#### **с помощью кнопки «отбор по значению»**

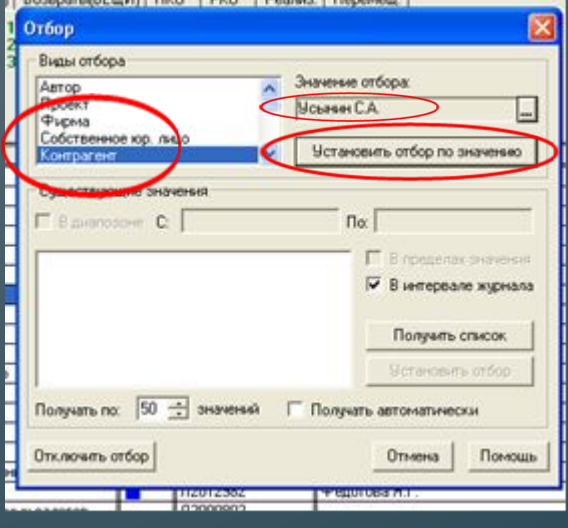

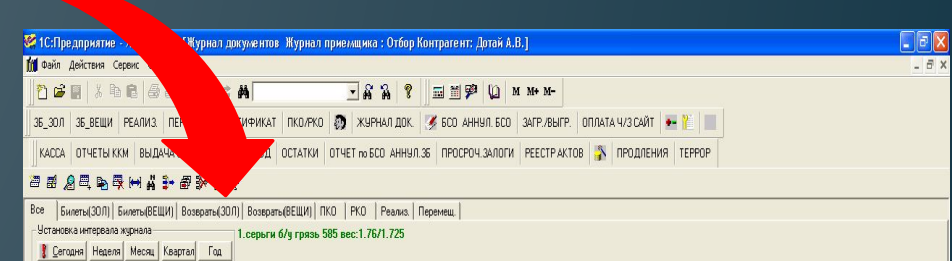

**American Maria Construction Construction Construction Construction Construction Construction Construction Construction Construction Construction Construction Construction Construction Construction Construction Constructio** Документ Сумма **Номер**<br>109601530 Контрагент Возврат кредита (Юв.) Дотай А.В. 91mm 11'520.00 алоговый билет (Юв.) A9602452 Дотай А.В. алоговый билет (Юв.) 19602518 Дотай А.В. 5000.00 19602452 13179.00 Возврат кредита (Юв.) Дотай A.B. 09602940 Дотай А.В. 6'900.00 Залоговый билет (Юв.) Возврат кредита (Юв.) 19602234 Дотай А.В. 2416.00 алоговый билет (Юв.) /19602994 Дотай А.В. 2800.00 алоговый билет (Юв.) J19603112 Дотай А.В. 5000.00 Залоговый билет (Юв.) A9603444 Дотай А.В. 3550.00 4'317.00 19603444 Дотай А.В. Зозврат кредита (Юв.) 19602994  $3763.00$ Дотай А.В. Возврат кредита (Юв.) 5'839.00 Залоговый билет (Юв.) /19604287 Дотай А.В. 2800.00 алоговый билет (Юв.) A9700067 Дотай А.В. /19602940 Дотай А.В. 10'295.00 Возврат кредита (Юв.) 19700067 3338.00 Дотай А.В. Возвоат кредита IIОв. I /1970077 Дотай А.В. 2747.00 алоговый билет (Юв.) Залоговый билет (Юв.) 09701412 Дотай А.В. 3800.00 .<br>Зозврат кредита (Юв.) 1970077 Дотай А.В. алоговый билет (Юв.) A9701763 Дотай А.В. 3'400.00 19701848 Дотай А.В. 2740.00 алоговый билет IЮв. 2447.00 /19702008 элоговый билет INe.) Дотай А.В. Залоговый билет (Юв.) J19702112  $2000.00$ Дотай А.В. 11'120.00 озврат кредита (Юв.) /19602518 Дотай А.В. J19702112 Дотай А.В. 2048.00 Возврат кредита (Юв.) J19702220 2000.00 алоговый билет (Юв.) Дотай А.В. 19603112 10'360.00 Зозврат кредита (Юв.) Дотай А.В. 19702305 3640.00 Дотай А.В. алоговый билет (Юв.) Залоговый билет (Юв.) 19702739 Дотай А.В. 2003.00 .<br>Зозврат кредита (Юв.) /19702008 Дотай А.В. 3152.00 09702220 Дотай А.В. 2464.00 Возврат кредита (Юв.) J19701763 Дотай А.В. 4624.00 Возврат кредита (Юв.) 19703187 2856.00 Залоговый билет IЮв. 1 Дотай А.В. 19703269  $\frac{200000}{210000}$ алоговый билет (Юв.) Дотай А.В. Возврат кредита (Юв.) Л9604287 Дотай А.В. 12'005.00 алоговый билет (Юв.) /19703428 Дотай А.В. 2486.00 /19703429 Дотай А.В. 20'000.00 Залоговый билет (Юв.) Залоговый билет (Юв.) 9703494 Дотай А.В.  $3000.00$ 

Автор: Тимакина М.В.

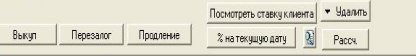

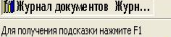

Неограничено

NUM TA: 09.10.17 12:02:32 БИ: 4 квартал 2017 г.  $\overline{m}$ :

60 12:24

FINCK 6 COM E B COLORADIAN - R. PRESENTATIVE - PLAN DEL PRODUCTION CONTRACT DESIGN OF COMPANY OF COMPANY OF COMPANY OF COMPANY OF COMPANY OF COMPANY OF COMPANY OF COMPANY OF COMPANY OF COMPANY OF COMPANY OF COMPANY OF COMP

# **Аннулирование и удаление залоговых билетов**

# **Испортили ЗБ**

## **1. Удаление ЗБ**

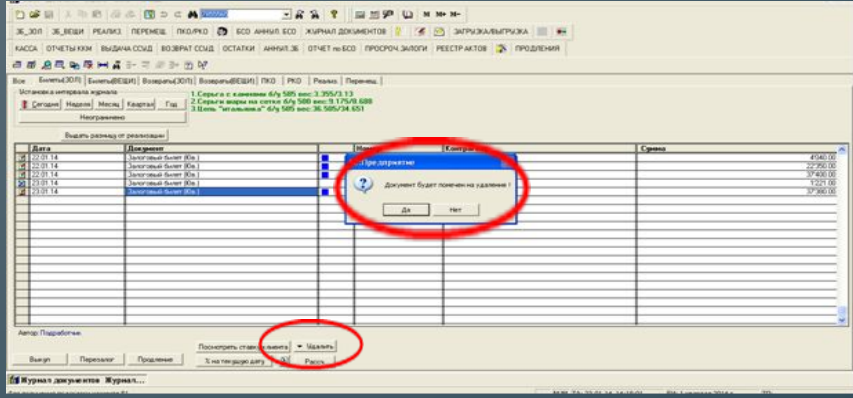

#### **门路调 人物的 海水 图 2 ≤ 美国225**  $R$   $R$   $P$   $\equiv$   $P$   $Q$   $M$   $M$   $M$

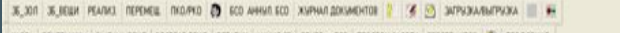

KACCA DTVETNATOM BILDAVACCAD BO3BPATCCAD OCTATKM AHHATJE OTVETWIECO TPOCPOVLJATICM PEECTPAKTOB A TPOZITEMAR

#### **百番酒气临床回答:三番子面架**

Roe Everne(2078 EuromaRESIA) Bossom (2075) Bossom (BESIA) 7973 | PKD | Peanus | Flepeves |

Испановка интервала журнала 1. Koman 6/9 585 noc 1 53/1 454

Cercave Heann Mecha Keamar Fax Harrissmen

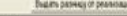

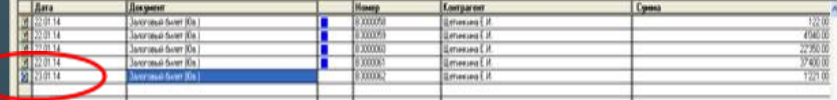

## **2. Аннулирование ЗБ – испорчен бланк БСО**

#### DOS III A THE GLO (BD C ALEXANDER CO ANNA EO ANNA E ESP LA MINHA E ANNA E ESP LA MINHA E ANNA E ESP LA MINHA E

TH KKN BHARVALOCHE BOSEPAT COME OCTATKH APPROVED THE RECORD PROCESS AND THE RECORD AND THE RECORD OF THE RECORD AND THE RECORD AND THE RECORD AND THE RECORD AND THE RECORD AND THE RECORD AND THE RECORD AND THE RECORD AND THE RECORD AND THE RECORD AND THE RECORD **NO CRASHAPARADA** 

#### Ece Enternal 2076 Europa@EISPI | Bosspara(2075) Bosspara@EISPI | 780 | Pico | Picones | Thepmess |

**[2012-102014 | 2012-102014 | 2012-102014 | 2012-102014 | 2012-102014 | 2012-102014 | 2012-102014 | 2012-102014**<br><u>| 2012-1021-1021 | 2012-1021 | 2012-1021 | 2012-1021 | 2012-1021 | 2012-1021 | 2012-1021 | 2012-1021 | 201</u>

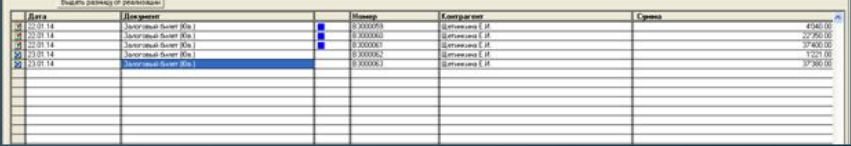

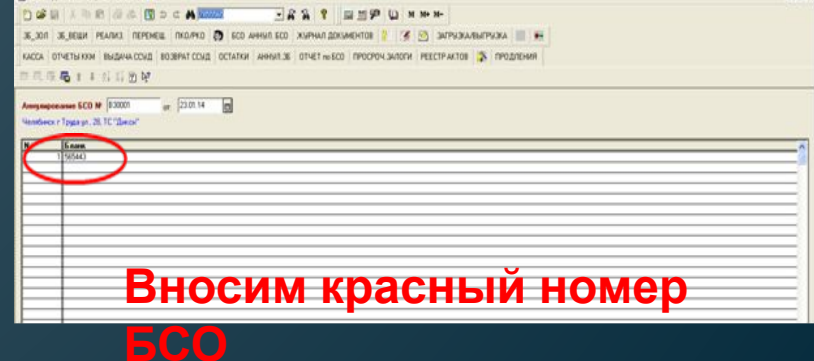

# **Действия с аннулированными бланками**

Скрепляем все аннулированные бланки (5шт) под одни номером

На каждом пишем номер документа, под которым прошло аннулирование и дату, подпись и Ф.И.О. ТП

Делаем запись в журнале учета БСО, собираем весь месяц для отчета